## **ДЕРЖАВНИЙ УНІВЕРСИТЕТ ТЕЛЕКОМУНІКАЦІЙ**

## НАВЧАЛЬНО-НАУКОВИЙ ІНСТИТУТ ІНФОРМАЦІЙНИХ ТЕХНОЛОГІЙ

Кафедра інженерії програмного забезпечення автоматизованих систем

# **Пояснювальна записка**

до магістерської роботи на ступінь вищої освіти магістр

## на тему: «**Розробка системи розумного міста з використанням технології LoRaWAN»**

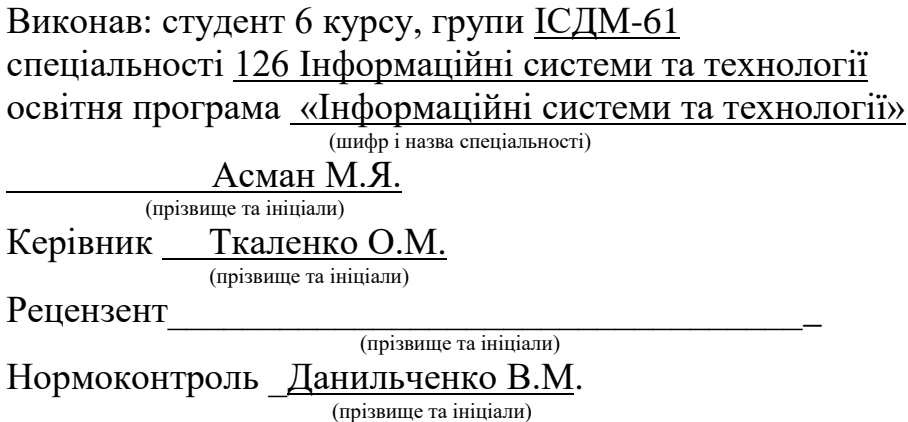

## **НАВЧАЛЬНО**-**НАУКОВИЙ ІНСТИТУТ ІНФОРМАЦІЙНИХ ТЕХНОЛОГІЙ**

Кафедра Інженерії програмного забезпечення автоматизованих систем Ступінь вищої освіти - «Магістр» Спеціальність підготовки 126 Інформаційні системи та технології Освітня програма «Інформаційні системи та технології»

**ЗАТВЕРДЖУЮ**

Завідувач кафедри ІПЗАС \_\_\_\_\_\_\_\_\_\_ К.П.Сторчак 2021 року

### **З А В Д А Н Н Я НА МАГІСТЕРСЬКУ РОБОТУ СТУДЕНТУ**

\_\_\_\_\_\_\_\_\_\_\_\_\_\_\_\_\_\_\_\_\_\_\_\_\_\_\_\_\_\_\_\_\_Асману Максиму Ярославовичу

(прізвище, ім'я, по батькові)

1.Тема роботи: «Розробка системи розумного міста з використанням технології LoRaWAN**»**

Керівник роботи: Ткаленко Оксана Миколаївна, к.т.н., доцент

(прізвище, ім'я, по батькові, науковий ступінь, вчене звання)

затверджені наказом вищого навчального закладу від 11 жовтня 2021 року №170

- 2. Строк подання студентом роботи 24.12.2021
- 3. Вхідні дані до роботи:

1. Науково-технічна література

2. Існуючі концепції розумного міста

3. Технологія LoRaWAN

44. Зміст розрахунково-пояснювальної записки (перелік питань, які потрібно розробити):

1. Аналіз концепції «Розумного та безпечного міста»

2. Інтернет речей в концепції «Розумного міста». Технології на базі ІоТ

- 3. Розробка системи «Розумного міста»
- 5. Перелік графічного матеріалу:
- 1. Аналіз технологій на базі ІоТ
- 2. Особливості технології LoRaWAN
- 3. Необхідність систем автоматизації
- 4. Сфери застосування концепції «Розумного міста»
- 5. Вибір програмного забезпечення
- 6. Налаштування та підключення openHAB до MQTT брокера
- 7. Підключення шлюзу LoRaWAN до MQTT

## 6. Дата видачі завдання <u>праводання</u> 12.10.2021

## **КАЛЕНДАРНИЙ ПЛАН**

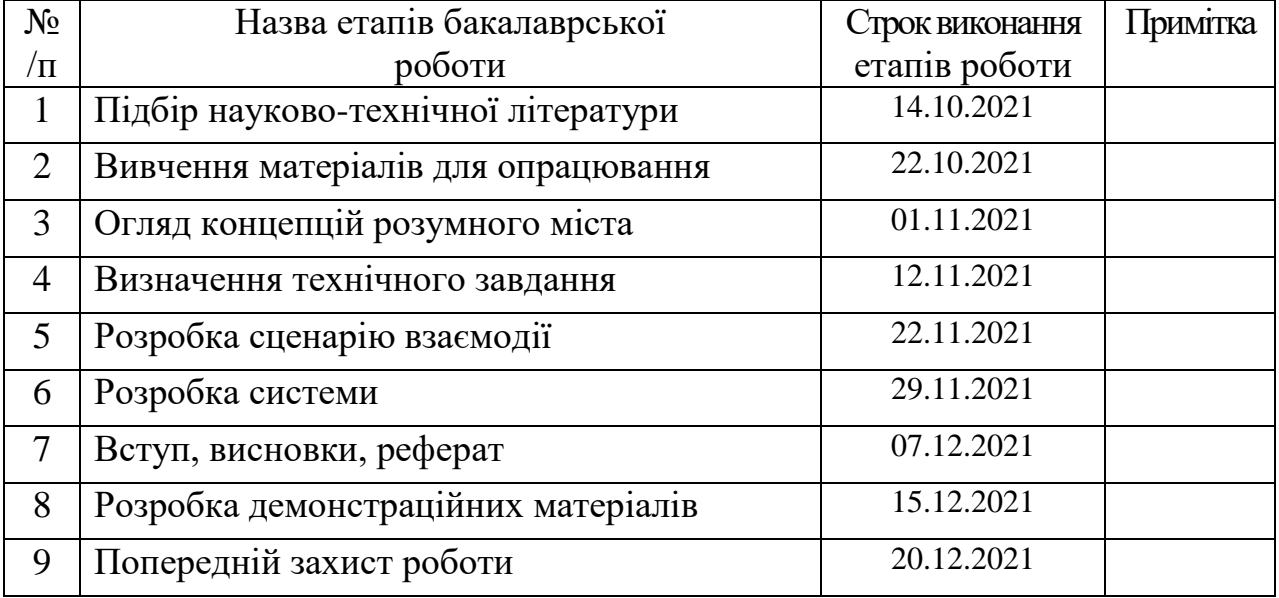

Студент\_\_\_\_\_\_\_ Асман М.Я. ( підпис) (прізвище та ініціали)

> Керівник роботи \_\_\_\_\_\_\_\_\_\_ Ткаленко О.М. (підпис) (прізвище та ініціали)

#### **РЕФЕРАТ**

Текстова частина бакалаврської роботи 60 с., 51 рис., 20 джерела.

### РОЗУМНЕ МІСТО, АВТОМАТИЗАЦІЯ, ПРОГРАМНЕ ЗАБЕЗПЕЧЕННЯ, ІНТЕРНЕТ РЕЧЕЙ, АРХІТЕКТУРА, ТЕХНОЛОГІЯ LoRaWAN, ОПЕРАЦІЙНА СИСТЕМА, ПРОТОКОЛ

*Об'єкт дослідження:* концепції побудуви систем розумного міста.

*Мета роботи:* розробити систему розумного міста на базі технології LoRa з використанням програмного забезпечення OpenHAB.

У даній магістерській роботі розроблена концепція системи розумного міста з використанням безкоштовного програмного забезпечення. Проаналізовано принципи роботи протоколів передавання даних. Проведено огляд сучасних систем розумного міста та технологій їх побудови.

На базі отриманих даних розроблена власна система автоматизації з використанням OpenHAB.

## **3MICT**

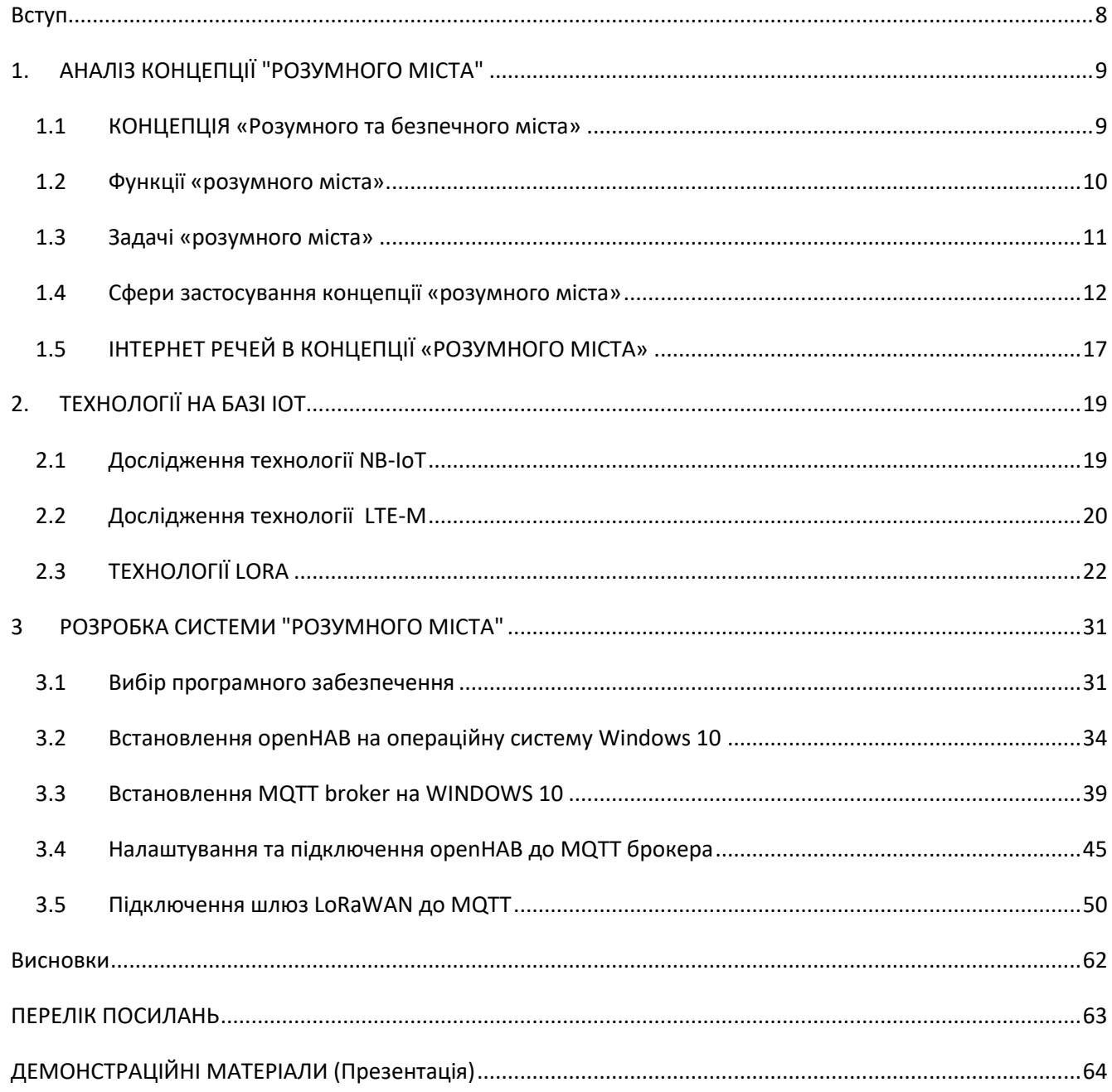

#### **Вступ**

<span id="page-7-0"></span>Останні роки характеризуються активною урбанізацією і розбудовою міст та значним зростанням чисельності їх населення. Все більше сворюється нових технологій і пристроїв, та все гостріше постає питання їх взяємодії та ефективності. Тематика «Розумного міста» не є новою. Ця тема обговорюється вже більше десятка років і в світі з'являється все більше міст, де активно використовуються новітні технології та впроваджуються концепції «Розумного міста». Однак неможливо чітко зазначити яке місто є більш «розумним» через те, що немає єдиного стандарту, постійно змінюється технологічний ландшафт міст, все більше збирається різнорідної інформації, яка може стати базою для реалізації концепції «Розумного міста».

Ми частіше говоримо про покращення якості життя людей та їх безпеки в наших в містах, що динамічно розвиваються, і «Розумне місто» виглядає більш підготовленим і захищеним перед різними загрозами нашого часу та за допомогою цифрових та комунікаційних технологій надає своїм мешканцям цілий перелік сервісів та більш ефективно задовольняє їхні потреби. Мова йде про транспорт, медицину, освіту, житлово-комунальні сервіси та благоустрій, екологію, безпеку та ін. Впровадження технологій «Розумного міста» має на меті також покращити рівень управління комунальним майном, вирішенням щоденних питань життєдіяльності міста та ефективним використанням бюджетів.

### **1. АНАЛІЗ КОНЦЕПЦІЇ "РОЗУМНОГО МІСТА"**

#### <span id="page-8-1"></span><span id="page-8-0"></span>**1.1 КОНЦЕПЦІЯ «Розумного та безпечного міста»**

Концепція «Розумного міста» базується на використанні цифрових та комунікаційних технологій для більшої інтелектуалізації міського середовища та має на меті покращення якості життя мешканців міст.

Через значні темпи зростання міст і кількості мешканців традиційний підхід до використання інфраструктури та ресурсів є неефективним з технічної та економічної точки зору:

- Дублювання інфраструктури та ресурсів перенавантаження каналів зв'язку та обчислювальних ресурсів;
- Обмін інформації між департаментами і системами ускладнений або відсутній взагалі;
- Неефективне використання бюджетних коштів;
- Проблеми масштабування рішень

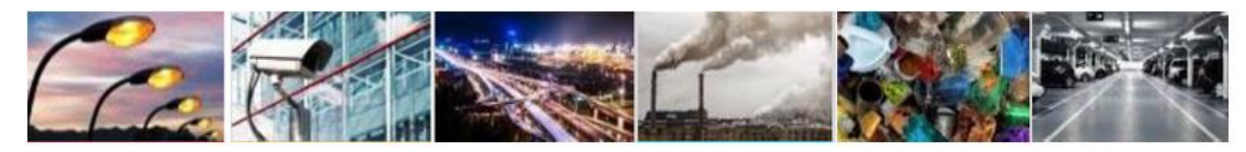

Освітлення Безпека Транспорт Екологія ЖКГ Паркування Рисунок 1.1 Фрагментований підхід по вирішення проблем неефективний технічно і економічно

Сучасні електронні засоби інформатизації та комунікації відкривають нові безпрецедентні можливості для вирішення проблем міста – від систем управління майном до електронної мерії та уряду.

Концепція «Розумного міста» поєднує в єдину систему управління майном і активами міста на базі енергоефективних та енергозберігаючих технологій та інформатизацію виробничих процесів. Таке впровадження забезпечить підвищення якості життя за рахунок інноваційних технологій, забезпечить координацію економічного зростання з екологічною складовою, а також сучасні і своєчасні методи прийняття рішень.

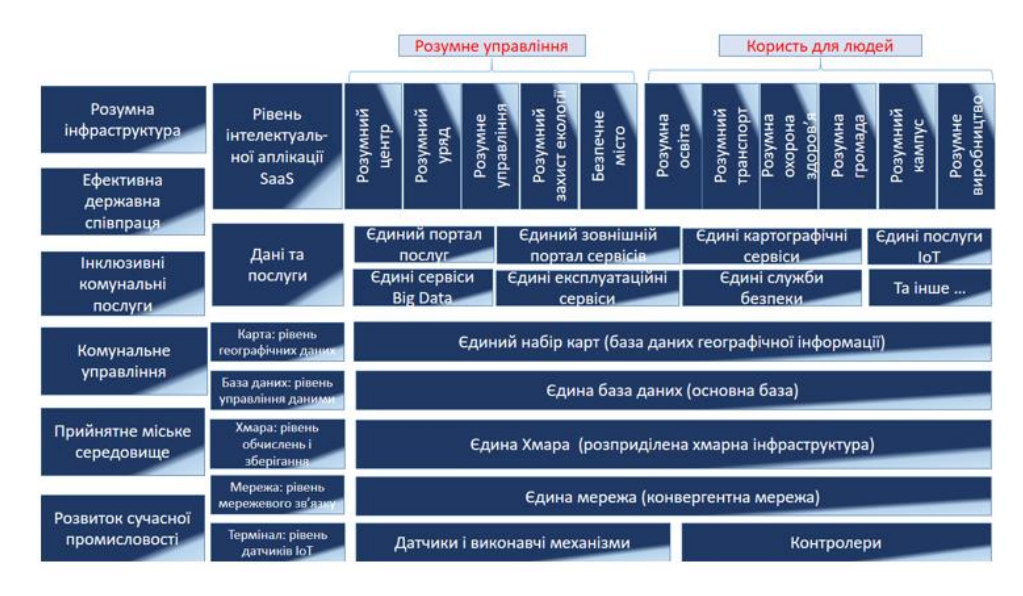

Рисунок1.2 Дизайн концепції «Розумного міста»

#### <span id="page-9-0"></span>**1.2 Функції «розумного міста»**

Концепція «Розумне місто» виконує такі важливі функції:

- збирання, передача та зберігання даних від пристроїв або громадян;
- налагодження взаємозв'язку між громадянами та керівництвом міста
- автоматизація всіх процесів життєдіяльності міста та зниження витрат
- покращення рівня життя мешканців та збереження навколишнього середовища.

Термін «Розумне місто» є достатньо новим і не має стандартного визначення цієї концепції. Але експерти сходяться на думці, що головний аспектом впливу є дані про чисельність населення. Чим точніші дані та більший їх обсяг, тим більше з'являється можливостей для оптимізації та впровадження технологій. Різноманітні датчики збирають інформацію з електронних пристроїв і від жителів міста. Ця інформація збирається та аналізується, і на базі цих даних приймаються

рішення в тому числі по усуненню неефективності наявних процесів життєдіяльності міста.

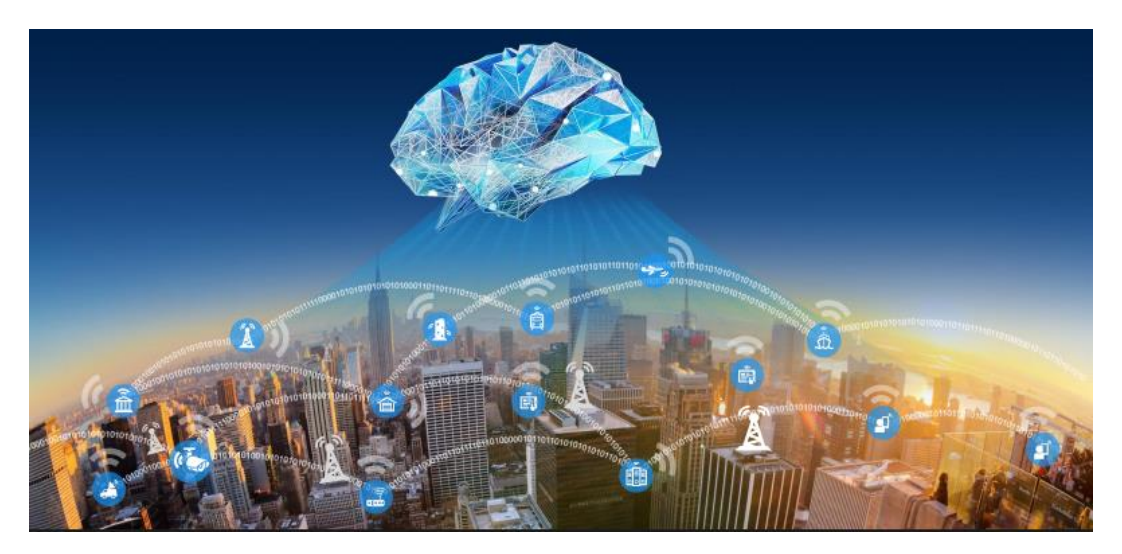

Рисунок 1.3 Розумне місто

### <span id="page-10-0"></span>**1.3 Задачі «розумного міста»**

Безпека населення:

- реактивна розслідування інцидентів
- проактивна попередження правопорушень

Безпека транспорту

- Муніципальний транспорт метро, автобуси, трамваї і т.д
- Залізниця, аеропорти
- Затори, інциденти, оптимізація трафіка

Збереження та облік міського майна

- Захист від вандалізму
- Захист власності
- Облік майна, оперативність та актуальність інформації

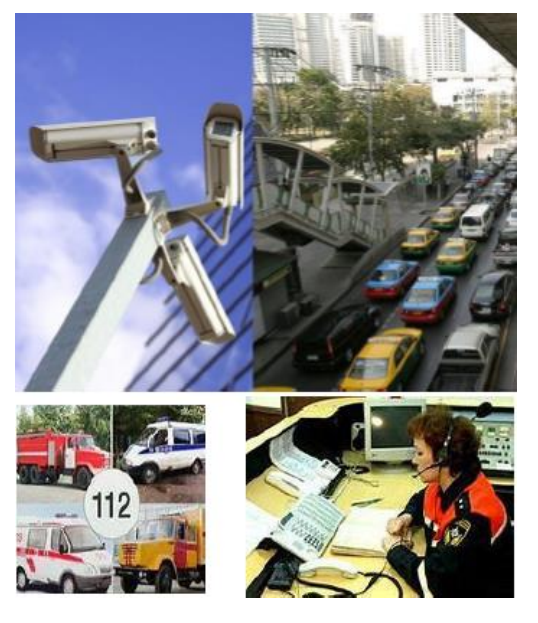

Рисунок 1.4 Система відеонагляду

### <span id="page-11-0"></span>**1.4 Сфери застосування концепції «розумного міста»**

Безпека – одна з найважливіших базових потреб людини. У великих містах спроможність влади забезпечити безпекову складову є основним чинником розвитку міста, як економічного, так і соціально-культурного.

Приклади проектів:

- Предиктивна поліція, носимі камери і відеофіксація
- Карта злочинності в реальному часі
- Розумний відеонагляд
- Ідентифікація пострілів
- Оптимізація реагування на надзвичайні ситуації
- Системи раннього попередження стихійних лих
- Системи домашньої безпеки і охорони
- Інспекція будівель на базі даних
- Аплікації для персональних сповіщень та інше.

Охорона здоров'я.

Технології «Розумного міста» роблять охорону здоров'я більш ефективною та зручною, що відповідає стандартам життя сучасної людини. Змінюється підхід з традиційних засобів до впровадження IoT технологій: так розумні трекери, що використовуються для відстеження показників пацієнтів поза межами медичних закладів в поєднанні з моніторинговими системами здатні попередити захворювання та кризові стани здоров'я пацієнтів.

Приклади проектів:

- Телемедицина використання комп'ютерних та телекомунікаційних технологій для обміну медичною інформацією. Є одним із найбільш швидко зростаючих сегментів охорони здоров'я у світі
- Віддалений моніторинг пацієнта технологія, що дозволяє проводити моніторинг пацієнтів поза звичайними клінічними умовами, наприклад, вдома або у віддаленому районі, що може збільшити доступ до медичної допомоги та зменшити витрати на доставку медичної допомоги.
- Нагляд за інфекційними захворюваннями
- Пошук та бронювання місця для планового медичного обслуговування
- Інтегровані системи управління потоками пацієнтів
- Засоби по охороні здоров'я в часи пандемії на основі даних та інше.

Транспорт і мобільність пересування

 Інформація про громадський транспорт в реальному часі дозволяє користувачам планувати свою поїздку ефективніше, допомагає зменшити незручності та підтримує плавніший транспорт.

Карти Google, якими щодня користуються мільйони пасажирів, є незамінним джерелом даних про мобільність. Він не тільки надає інформацію про дорожній рух у режимі реального часу, а й дає змогу користувачам знайти правильне сполучення громадського транспорту за розкладом, наданим містами.

- Цифрова сплата за проїзд. Ефективність запорука успіху. Завдяки оптимально ефективному збору тарифів задоволеність пасажирів зростає, а адміністративні витрати зменшуються
- Інтелектуальні дорожні сигнали система управління рухом транспортних засобів, яка поєднує в собі традиційні світлофори з масивом датчиків та штучним інтелектом для інтелектуальної маршрутизації руху транспортних засобів та пішоходів
- Сервісне обслуговування та профілактика технічного стану транспортних засобів
- Динамічна зміна маршрутів громадського транспорту для оптимізації транспортних потоків
- Розумні паркування для автомобільного транспорту
- Навігація містом в режимі реального часу
- Каршерінг та шерінг велосипедів та самокатів та інше

Енергозбереження

В умовах сучасних викликів, обмеженості енергоресурсів та їх високої вартості енергозбереженню немає альтернатив. Пріоритетним напрямком є модифікація систем енергозбереження та пошук альтернативних джерел.

Приклади проектів:

- Системи автоматизації в будівлях
- Моніторинг використання електроенергії в будівлях
- Системи автоматизації побутової техніки
- Розумне освітлення вулиць розумні ліхтарі
- Системи автоматизації розподілення енергії
- Зарядні станції для електромобілів
- Дорожнє покриття, що акумулює кінетичні енергію внаслідок тертя коліс по дорожньому покриттю
- Використання енергії сонці, вітру і води
- Динамічне ціноутворення на електроенергію та інше.

#### Водні ресурси

Найбільш використаним і доступним ресурсом є вода, але і цей ресурс не є невичерпним. Із змінами клімату та забрудненням навколишнього середовища окремо постає питання якості питної води і її доступності.

Приклади впровадження проектів:

- Відслідковування та прогнозування витрат води
- Виявлення та усунення протікань в системах постачання та зберігання водних ресурсів
- Розумні системи поливу рослин
- Керування якістю води

Екологія

У великих містах серйозною проблемою є екологічний стан – перенаселення і засміченість, перевантаження доріг і проблеми викидів від автомобілів і промисловості, утилізація відходів і безпечне їх зберігання. Впровадження концепції «Розумного міста» дає приклади таких проектів:

- Контроль і управління екологічною ситуацією стан повітря, води та інше
- Цифровий моніторинг оплати вивозу сміття
- Контроль накопичення сміття, оптимізація маршрутів вивезення сміття та інше

Залученість громад, економічний розвиток та рівень життя.

- Публічна міська мережа WiFi
- Місцеві електронні центри кар'єри
- Програми онлайн-перепідготовки професійних кадрів
- Цифровізація послуг по землеустрою, будівництву, ліцензуванню бізнесу та дозвільна система
- Цифрова подача декларацій
- Персоніфікована інклюзивна освіта та інше.

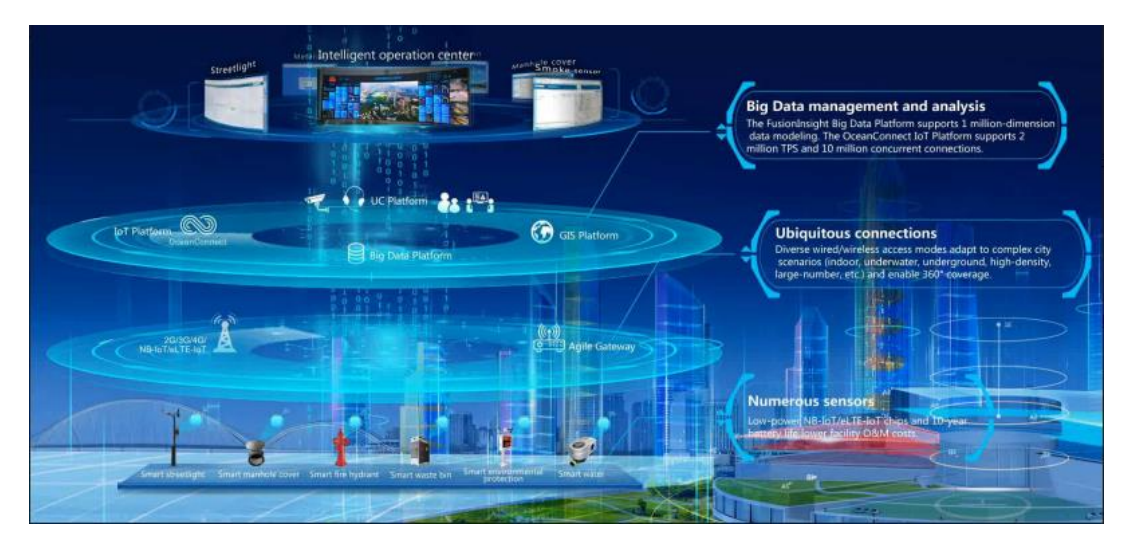

Рисунок 1.5 Сфери застосування

Бездротові мережі IoT діляться на типи:

- Мережі малого радіусу дії Енергоефективні мережі малого радіусу дії мережі малого радіусу дії;
- Глобальні мережі малої потужності (LPWAN) це енергоефективні мережі великого радіусу дії; - Глобальні мережі малої потужності (LPWAN) – це енергоефективні мережі великого радіусу дії.

Low Power Wide Area Networks (LPWAN) – енергоефективні мережі великої дальності;

Стільникова мережа - технології, засновані на використанні стандартів

Мережа стільникового зв'язку - технології, засновані на використанні стандартів стільникових мереж у ліцензійному діапазоні.

З дротових технологій важливу роль відіграє проникнення Інтернету на все грають рішення PLC - технології, що використовуються мережами через лінії лінії електропередач, тому що в багатьох різних приладах є доступ до електромережі. До них відносяться різні торгові автомати, банкомати, метрів, датчики освітлення, підключені до електромережі.

### <span id="page-16-0"></span>**1.5 ІНТЕРНЕТ РЕЧЕЙ В КОНЦЕПЦІЇ «РОЗУМНОГО МІСТА»**

Мережа фізичних об'єктів (речей), підключених до Інтернету та взаємодіючих із зовнішнім середовищем або один з одним, відноситься до терміну «Інтернет речей». Термін походить від Інтернету речей, або скорочено IoT.

Сьогодні технології IoT швидко проникають всі сфери життя суспільства. Активно використовуючи різні пристрої, ми робимо наше життя кращим. Удосконалення пристроїв робить їх здатними чути, бачити, думати, а іноді й діяти.

Для злагодженої та ефективної роботи прилади повинні спілкуватися один з одним якомога коректніше, щоб вони могли швидко приймати правильні рішення, які можуть вплинути на життя та безпеку людей або інших об'єктів – будівель, транспортних засобів та ін. Найсучасніші бездротові технології, різноманітні датчики, новітні технології дозволяють Інтернету речей проникнути в наше життя і завжди бути під рукою. Сьогодні з існуванням величезної кількості виробників, технологій і пристроїв, виникає багато проблем їхньої інтеграції та працездатності. Тому виникла потреба у створенні та прийнятті спеціальних стандартів і протоколів зв'язку.

Сама концепція Інтернету речей передбачає, що до мережі будуть підключені мільйони пристроїв. Серед основних проблем – оптимальний контроль і доступність: швидке відстеження збоїв, конфігурацій і продуктивності такої величезної кількості пристроїв за допомогою протоколів управління. Крім того, має бути забезпечена взаємодія в мережі: різнорідні пристрої та протоколи повинні працювати один з одним, зберігаючи конфіденційність та безпеку.

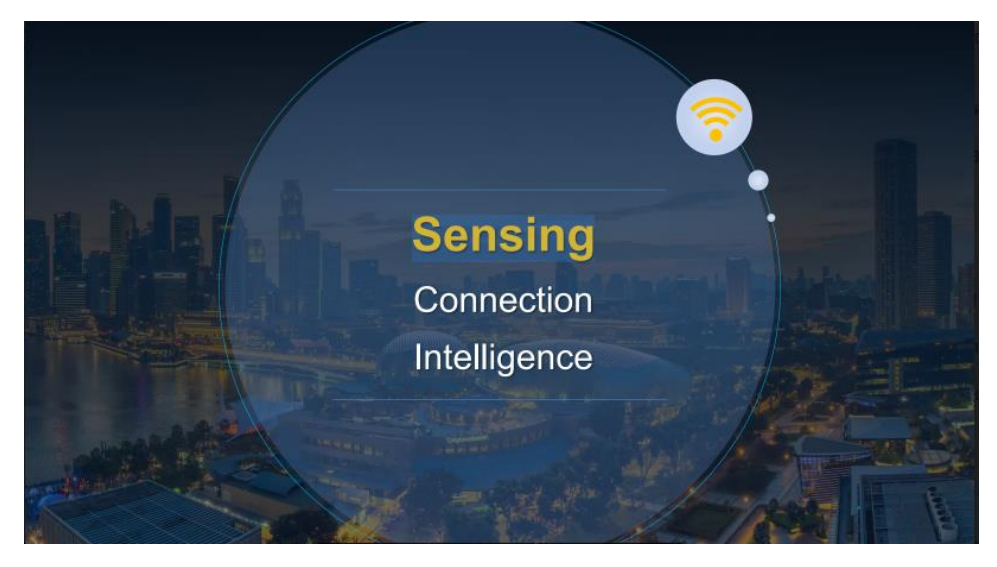

Рисунок 1.6 Концепції Розумного міста

### **2. ТЕХНОЛОГІЇ НА БАЗІ IOT**

#### <span id="page-18-1"></span><span id="page-18-0"></span>**2.1 Дослідження технології NB-IoT**

NarrowBand-Internet of Things (NB-IoT) — це заснована на стандартах технологія широкої зони з низьким енергоспоживанням (LPWA), розроблена для створення широкого спектру нових пристроїв і послуг IoT. NB-IoT значно покращує енергоспоживання користувальницьких пристроїв, ємність системи та ефективність використання спектру, особливо в умовах глибокого покриття. Термін служби батареї більше 10 років може підтримуватися в широкому діапазоні випадків використання.

Нові сигнали та канали фізичного рівня розроблені, щоб задовольнити вимоги розширеного покриття – у сільській місцевості та глибоко всередині приміщень – та надзвичайно низької складності пристроїв. Очікується, що початкова вартість модулів NB-IoT буде порівнянна з GSM/GPRS. Проте базова технологія набагато простіша, ніж сучасні GSM/GPRS, і очікується, що її вартість швидко знизиться в міру зростання попиту.

Підтримується всіма основними виробниками мобільного обладнання, наборів мікросхем і модулів, NB-IoT може співіснувати з мобільними мережами 2G, 3G і 4G. Він також отримує переваги від усіх функцій безпеки та конфіденційності мобільних мереж, таких як підтримка конфіденційності ідентифікаційних даних користувачів, автентифікації об'єктів, конфіденційності, цілісності даних та ідентифікації мобільного обладнання.

#### <span id="page-19-0"></span>**2.2 Дослідження технології LTE-M**

LTE-M — це гілка технології LTE, яка була створена для зв'язку «машинамашина». Використовуючи LTE-M, пристрої IoT можуть передавати та отримувати великі обсяги даних без розрядження батареї, як у мережах 2G , 3G та 4G . Основні причини, чому організації IoT покладаються на LTE-M:

Споживання енергії

Покриття

Швидкість передачі даних

Мобільність

Майбутня розстойка

Вартість пристрою

Споживання енергії

Мережі стільникового зв'язку були розроблені для забезпечення спонтанних з'єднань між мобільними телефонами. Вони постійно пингують мобільні пристрої, щоб отримати інформацію про місцезнаходження, що допомагає підтримувати телефон підключеним до найближчих веж і базових станцій. Ці оновлення області відстеження (TAU) розряджають акумулятор.

Але більшість пристроїв IoT не використовують стільникові мережі так само, як мобільні телефони. Вони надсилають або отримують невеликі пакети даних періодично або на основі певних тригерів (наприклад, датчика на системі сигналізації), і батареї повинні працювати набагато довше.

LTE-M дозволяє пристроям IoT використовувати режим енергозбереження, який дозволяє їм «перейти в режим сну», коли вони не використовуються. І їм також не потрібно прокидатися, щоб надіслати лише оновлення розташування, але вони можуть продовжити час сну на довший період часу. LTE-M також дозволяє пристроям використовувати розширений безперервний прийом (eDRX). Коли пристрій виходить із режиму PSM, він регулярно перевіряє інформацію за низхідним каналом. Завдяки eDRX час перевірки радіо збільшується, що зменшує споживання електроенергії.

Ідея цих функцій енергозбереження полягає в тому, що LTE-M повинен підтримувати 10-річний термін служби батареї від батареї ємністю 5 Вт/год (ватгодин). Ця технологія є частиною того, що робить це можливим.

Покриття

На відміну від інших мереж LPWAN, мережі LTE-M/Cat-M1/Cat-M2 можуть використовувати існуючу інфраструктуру 4G LTE. Це є значною перевагою, оскільки понад 50 відсотків глобальних мобільних з'єднань здійснюється в мережах 4G, а інфраструктура 4G , за прогнозами, охопить 95 відсотків світу до 2026 року.

Однак не всі оператори з покриттям 4G мають мережі LTE-M. Станом на грудень 2020 року 70 операторів у 40 країнах інвестували в технології LTE-M, 51 мережа вже була розгорнута.

З максимальними втратами зв'язку (MCL) 156 децибел (дБ) — на 14 дБ вище, ніж у LTE — мережі LTE-M також забезпечують більше покриття та краще проникнення в приміщення. Сигнал може впоратися з великою кількістю перешкод від будівель та інших споруд, які перешкоджають його шляху.

Швидкість передачі даних

У порівнянні з LTE, LTE-M не дуже швидкий. Але 1 мегабіт в секунду для передачі по висхідній і низхідній лінії є винятковим у порівнянні зі старими мережами, такими як 2G і 3G ( UMTS ) та іншими LPWAN. (Це в кілька разів швидше, ніж NB-IoT.) І цього більш ніж достатньо для більшості додатків IoT. Це можливо для програм з невеликими потребами в даних і навіть для випадків використання, які передбачають потокове відео.

У контексті IoT висока пропускна спроможність даних означає, що пристрої, що використовують LTE-M, можуть легко отримувати оновлення по повітрю (OTA), а передача даних споживатиме менше енергії, оскільки пристрій може повернутися в режим енергозбереження швидше.

### <span id="page-21-0"></span>**2.3 ТЕХНОЛОГІЇ LORA**

LoRaWAN – це енергоефективна мережа дальнього радіусу дії (Long Range Wide Area Network), яка відрізняється великим радіусом дії і відкритим стандартом, що надає широкий спектр використання для різноманітних задач.

На відміну від LTE технологій необхідна невелика кількість базових станцій(шлюзів), які «слухають» ефір в заданому діапазоні частот і відповідає пристрою на діапазоні його ж звернення.

Ширина каналу при цьому складає 125 кГц максимальна швидкість – трохи більше 5 кілобіт/c. Цей стандарт не створений для потокового відео, саме тому невелике за обсягом повідомлення з даними передається максимально швидко і гарантовано від датчика до базової станції. Станція приймає і передає дані, а обробка даних відбувається на сервері аплікації. На сервері також відбувається розшифрування даних з датчиків іх візуалізація в дашбордах і аплікаціях звітності або передача в систему білінгу.

Технологія LoRa (Long Range) народилася під егідою LoRa Alliance, неприбуткової організації, заснованої IBM, Semtech, Cisco, Kerlink, IMST, MultiTech, Microchip Technology та іншими, щоб прийняти та просувати LoRaWAN як загальний стандарт для Глобальна мережа малої потужності (LPWAN).

Технологія LoRa поєднує в собі метод модуляції LoRa для бездротової мережі LPWAN, розроблений і запатентований корпорацією Semtech Corporation, і відкритий протокол LoRaWAN, розроблений і запроваджений у 2015 році. Semtech Corporation і IBM Research.

Основними перевагами технології LoRa, які позиціонує «LoRa Alliance», є:

 Можливість автономної роботи кінцевих пристроїв до 10 років від однієї батареї АА завдяки наднизькому споживанню енергії модемами LoRa (від 9,7 мА в режимі прийому даних, від 40 мА в режимі передачі та від 200 нА в сплячому режимі);

• висока завадостійкість завдяки можливості демодуляції сигналу на ~20 дБ нижче рівня шуму.

Мережа LoRaWAN складається з таких елементів: кінцева точка, шлюзи, мережевий сервер і сервер додатків.

Кінцева точка - призначена для виконання контрольних або вимірювальних функцій. Він містить набір необхідних датчиків і елементів управління.

Шлюз - пристрій, який отримує дані від кінцевих пристроїв за допомогою радіоканалу і передає їх у транзитну мережу. В якості транзитної мережі можна використовувати Ethernet, WiFi або мобільні радіомережі. Шлюз і кінцеві пристрої утворюють топологію мережі зірка. Як правило, цей пристрій містить багатоканальні приймачі для обробки сигналів на кількох каналах одночасно або навіть кількох сигналів на одному каналі. Відповідно, декілька таких пристроїв забезпечують зону радіопокриття мережі та прозору двонаправлену передачу даних між кінцевими пристроями та сервером.

Мережевий сервер - призначений для управління мережею: налаштування розкладу, адаптації швидкості, зберігання та обробки отриманих даних. Сервер додатків - може дистанційно керувати роботою кінцевих пристроїв і збирати з них необхідні дані

Мережі LoRaWAN зазвичай розташовуються як топологія «зірка-зірка», в якій шлюзи передають повідомлення між кінцевими пристроями та центральним сервером мережі. Усі шлюзи підключені до сервера основної мережі через стандартні IP-з'єднання, тоді як кінцеві пристрої використовують зв'язок LoRa з одним або кількома шлюзами. всі зв'язок ізначально двонаправлений, хоча зв'язок висхідної лінії зв'язку від кінцевого пристрою до мережі

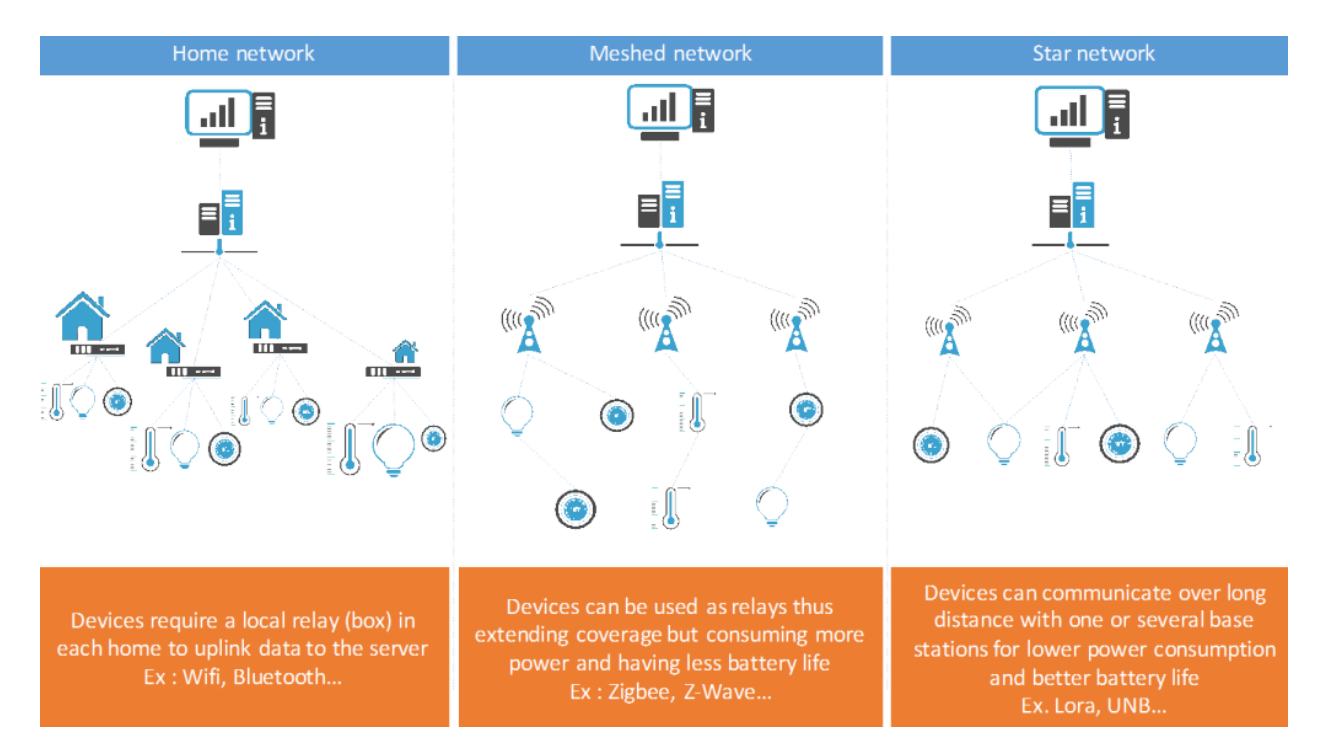

Рисунок 2.1 Звичайні топології мережі

Очікується, що сервер буде переважаючим випадком використання та шаблоном трафіку. Архітектура мережі «зірка» забезпечує найкращий компроміс між дальним зв'язком, кількістю антени (базові станції) та час автономної роботи пристроїв. Зв'язок між кінцевими пристроями та шлюзами розподіляється на різних частотних каналах і швидкостях передачі даних.

Вибір оптимальної швидкості передачі даних є компромісом між діапазоном зв'язку та повідомленням тривалість. Зв'язок, що використовує різні швидкості передачі даних, не заважає один одному. LoRa підтримує швидкість передачі даних в діапазоні від 300 біт/с до 5 кбіт/с для смуги пропускання 125 кГц. Щоб максимально збільшити час автономної роботи кожного пристрою і загальну ємність, доступну через систему, мережеві інфраструктури LoRa використовують адаптивну швидкість передачі даних

(ADR) схема для керування індивідуальними швидкостями передачі даних і РЧвиходом кожного підключеного пристрою.

Кінцеві пристрої можуть здійснювати передачу по будь-якому доступному каналу в будь-який час, використовуючи будь-яку доступну швидкість передачі даних, доки дотримуються наступні правила:

• Кінцевий пристрій змінює канал псевдовипадковим чином для кожної передачі. Отримана частота різноманітність робить систему більш стійкою до перешкод.

• У діапазоні EU 868 ISM кінцевий пристрій повинен відповідати максимальному робочому циклу передачі щодо піддіапазону

використовувані та місцеві норми (1% для кінцевих пристроїв).

У США кінцевий пристрій дотримується максимальної тривалості передачі (або часу затримки) відносно використовуваного піддіапазону та місцеві правила, що становить 400 мс.

Адаптивна швидкість передачі даних — це процедура, за допомогою якої мережа інструктує вузол виконати адаптацію швидкості використовуючи запитану швидкість передачі даних (і запитану потужність TX в майбутніх версіях LoRaWAN). Таблиця нижче ілюструє швидкість передачі даних як функція відстані та коефіцієнта поширення (SF). Як показано, LoRaWAN оптимізує швидкість передачі даних для мінімізації ефірного часу та споживання енергії пристроями. У порівнянні з фіксованими даними за технологіями LPWA, ця оптимізація може знизити середнє споживання енергії підключеним об'єктом на a коефіцієнт 100.

Мережі LoRaWAN працюють у діапазоні частот, які не потребують ліцензування. Вони мають високу стійкість до перешкод. Тривалість життя термін служби батареї близько 10 років. Одна базова станція обслуговує десятки тисяч пристроїв.

Мережа має багато переваг.

Термін служби батареї. Обмін даними відбувається лише асинхронно тільки в разі потреби. У звичайних мережах пристрої «прокидаються», синхронізуватися з мережею, перевіряти повідомлення. Весь процес веде до Весь процес споживає електроенергію і зношує акумулятор. Час роботи батареї в 3-5 разів вище, ніж в інших технологіях.

Ємність мережі. Щоб забезпечити оптимальну продуктивність мережі Шлюз повинен мати дуже високу пропускну здатність або прийом інформація з величезної кількості кінцевих пристроїв. Висока пропускна здатність мережі LoRaWAN досягається за допомогою швидкості самонастроювання велика пропускна здатність мережі LoRaWAN досягається за рахунок використання самонастроюваної швидкості передачі даних, а також багатоканального передавача у шлюзі. Це дозволяє увімкнути одночасний прийом повідомлень кілька каналів одночасно.

Шлюзи дозволяють одночасно приймати один канал інформація з пристроїв з різною швидкістю передачі даних. Адаптивний швидкість передачі даних також збільшує термін служби акумулятора.

Мережі LoRaWAN розгортаються з мінімальною кількістю інфраструктури. Зі збільшенням кількості пристроїв у мережі це можливо швидкість передачі даних можна змінити, а також збільшити кількість шлюзів.

Стійкість до радіозавад. Мережа має високу проникність здатність радіосигналу. Це забезпечить стабільне з'єднання з іншими технологіями технології не впораються. Модеми LoRa можуть пригнічувати перешкоди до 19, 5 дБ (фільтрація Гаусса). Така здатність придушувати перешкоди дозволить використовувати систему в сучасному великому місті.

LoRa використовує комбінацію змінної пропускної здатності та коефіцієнтів поширення (SF7-SF12), щоб адаптувати швидкість передачі даних до діапазону передачі. Вищий коефіцієнт розповсюдження забезпечує більший діапазон за рахунок нижчої швидкості передачі даних і навпаки. Комбінація пропускної здатності та коефіцієнта розширення може бути обрана відповідно до умов з'єднання та рівня даних, що підлягають передачі. Таким чином, більш високий коефіцієнт розширення покращує продуктивність передачі та чутливість для заданої пропускної здатності, але також збільшує час передачі в результаті нижчих швидкостей передачі даних. Вони можуть коливатися від 18 до 40 кбіт/с.

LoRaWAN забезпечує повну конфіденційність даних для всіх пристроїв, які беруть участь у ланцюжку, при цьому вміст пакета доступний лише відправнику (кінцевому пристрою) і одержувачу (додатку), для якого він призначений. Мережевий сервер оперує даними в зашифрованому вигляді, виконує аутентифікацію та перевіряє цілісність кожного пакета, але не має доступу до корисного навантаження, тобто до інформації від підключених датчиків (за винятком використання нерекомендованих сценаріїв, у яких мережевий сервер виконує шифрування корисного навантаження за допомогою NwkSKey, але не сервер додатків; ми не будемо розглядати цей сценарій далі).

У мережі використовуються три типи ключів. Ключ автентифікації програми AppKey відомий лише кінцевому пристрою та серверу програм. Якщо кінцева точка підключена до мережі в режимі Over-The-Air-Activation (OTAA), ключ аутентифікації AppKey використовується для обчислення мережевого ключа NwkSKey і ключа програми AppSKey. Якщо кінцевий пристрій підключається до мережі в режимі Activation By Personalization (ABP), ключі NwkSKey і AppSKey попередньо встановлені на кінцевому пристрої. NwkSKey відомий мережевому серверу та кінцевому пристрою і використовується для перевірки цілісності кожного повідомлення за допомогою коду цілісності повідомлення (MIC). MIC обчислюється за допомогою алгоритму AES-CMAC, який подібний до контрольної суми, за винятком того, що він запобігає навмисному підробці повідомлення. Ключ програми AppSKey використовується для шифрування корисного навантаження за допомогою алгоритму AES-128 між кінцевим пристроєм і сервером додатків.

Вузли в мережі LoRaWAN є асинхронними і спілкуються, коли вони мати готові дані для надсилання, незалежно від того, керуються вони подіями або заплановані. Цей тип протоколу є зазвичай називають методом Алохи. У сітчастій мережі або з синхронною мереж, таких як стільниковий, вузлам часто доводиться

"прокидатися" для синхронізації

мережу та перевірити наявність повідомлень. Ця синхронізація вимагає значних витрат енергії і є драйвером номер один для скорочення терміну служби акумулятора. У недавньому вивчення та порівняння GSMA різних технологій, що стосуються. Простір LPWAN, LoRaWAN показав перевагу в 3 - 5 разів порівняно з усіма іншими

технологічні варіанти.

Для того, щоб зробити зіркову мережу далекого радіусу дії життєздатною, шлюз повинен мати дуже високий рівень

ємність або можливість приймати повідомлення з дуже великого обсягу вузлів. Високий ємність мережі в мережі LoRaWAN досягається за рахунок використання адаптивних даних швидкість і за допомогою багатоканального багатомодемного трансивера в шлюзі, так що можна одночасно отримувати повідомлення на декількох каналах. Критичні фактори ефективною ємністю є кількість одночасних каналів, швидкість передачі даних (час в ефірі),

довжину корисного навантаження та як часто передають вузли. Оскільки LoRa це модуляція з розповсюдженим спектром, сигнали практично ортогональні один одному, коли різні використовуються фактори розповсюдження. Зі зміною коефіцієнта розповсюдження ефективна швидкість передачі даних також змінюється. Шлюз використовує цю властивість, отримуючи можливість прийому декілька різних швидкостей передачі даних на одному каналі одночасно. Якщо вузол має хороше посилання і близько до шлюзу, немає підстав завжди використовувати найнижчий швидкість передачі даних та заповнення наявного спектру довше, ніж це необхідно. Змістивши швидкість передачі даних вища, час в ефірі скорочується, відкриваючи більше потенційного простору для інші вузли для передачі. Адаптивна швидкість передачі даних також оптимізує час роботи акумулятора вузол. Для того, щоб адаптивна швидкість передачі даних працювала, симетричне посилання вгору та вниз потрібна з достатньою пропускною здатністю низхідної лінії зв'язку. Ці функції дозволяють

використовувати LoRaWAN мережа має дуже високу ємність і робить мережу масштабованою. Мережа може бути розгорнутою з мінімальною кількістю інфраструктури, а в міру необхідності потужності, можна додати більше шлюзів, зміщуючи швидкість передачі даних, зменшуючи їх кількість підслуховування до інших шлюзів і збільшення потужності в 6-8 разів. Інші LPWAN альтернативи не мають масштабованості LoRaWAN через компроміси технологій, які обмежують пропускну здатність низхідної лінії зв"язку або роблять діапазон низхідної лінії зв"язку асиметричним до діапазон висхідної лінії зв'язку.

Впровадження концепції «Розумного міста» має впроваджуватися як на нових об'єктах, так і на існуючих застарілих системах. Інфраструктура міст, житловий фонд, наявні системи обліку, дорожнє покриття не готові до переобладнання ні з технологічної точки зору ні з економічної. На сьогоднішній день можлива часткова і поступова заміна і оптимізація окремих систем і обладнання на нові і ефективні.

Також із впровадженням систем концепції «Розумного міста» виникає ряд ризиків:

- 1. Технологічні
	- Ріст обсягів даних, що передаються різного виду мережами і перевантаження мереж «інформаційним сміттям»
	- Ризики вразливості мереж з точки зору кібербезпеки і захисту даних
	- Ризики перевантаження систем зберігання і обробки даних, консолідація сенситивних даних в єдиних ситуаційних центрах – фізична безпека ЦОДів, інформаційна безпека (кіберзахист), безпека і забезпечення безперервної роботи інженерних систем (надійність гарантованого електроживлення, кондиціювання та інше)
- 2. Екологічні
	- Зростання обсягів заміни обладнання і утилізації застарілих систем
	- Зростання кількості «технологічного сміття»
- 3. Економічні
	- Дефіцит бюджету та недостатній рівень інвестицій в модернізацію активів і обладнання
	- Відсутність мотивації для виробників енергоресурсів до скорочення споживання
	- Неможливість масштабування рішень для невеликих громад через високу вартість проекту

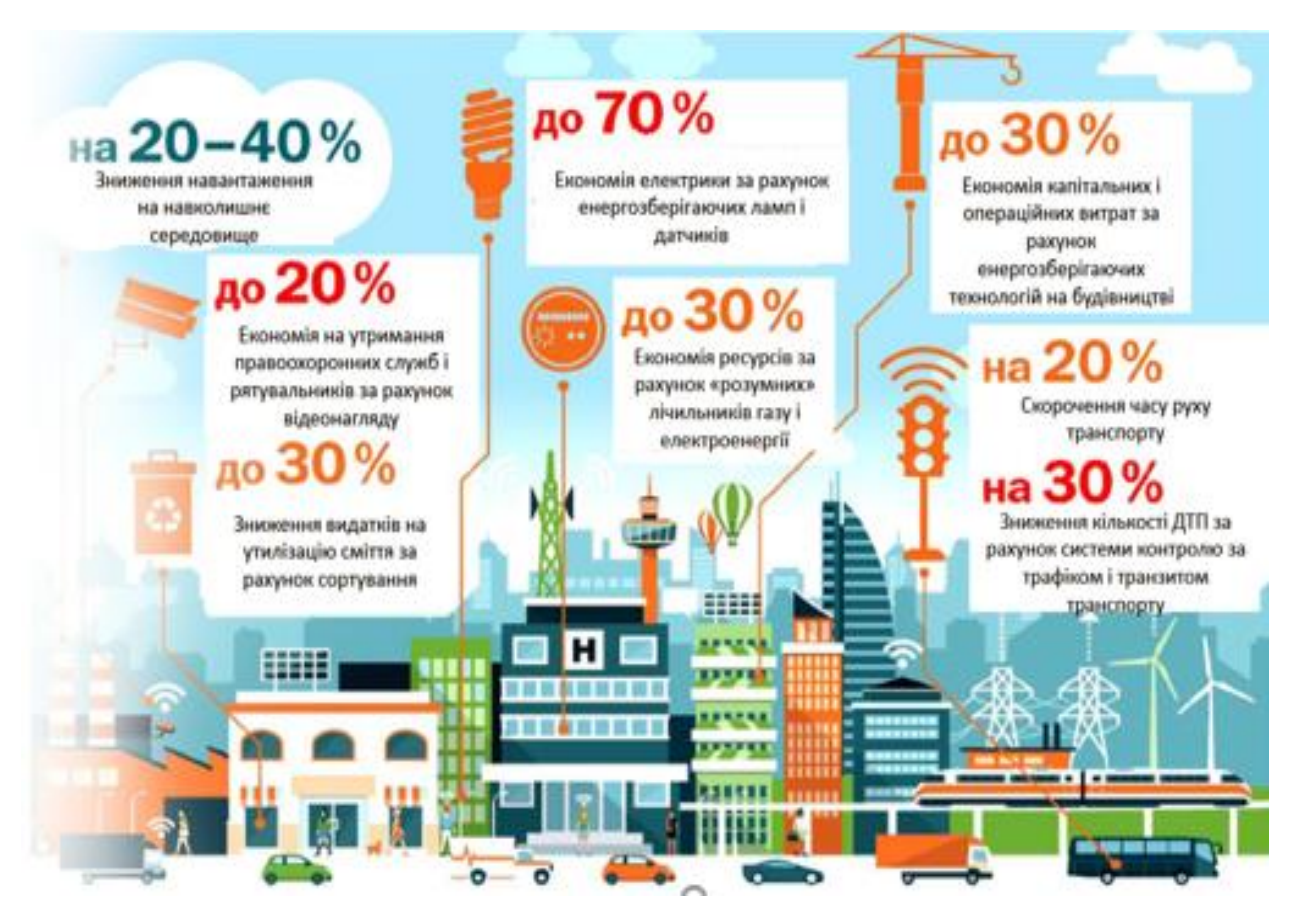

Рисунок 2.2 Сильні сторони автоматизації

## 5. Соціально-правові

- Ризик витоку персональних даних
- Ризик цифрової нерівності через неможливість контролювати коректність даних і через можливі помилки в базах даних
- Ризик психічного дискомфорту через надмірний контроль людини

#### **3 РОЗРОБКА СИСТЕМИ "РОЗУМНОГО МІСТА"**

#### <span id="page-30-1"></span><span id="page-30-0"></span>**3.1 Вибір програмного забезпечення**

OpenHAB - це основана на Java платформа домашньої автоматизації з відкритим вихідним кодом, яка об'єднує широкий спектр різних систем і технологій «розумного будинку» в одне єдине рішення. На вершині уніфікованого рівня абстракції доступні всі підключені пристрої для всеосяжних механізмів правил автоматизації і різні користувальницькі інтерфейси. Більше 200 спеціальних додатків забезпечують підтримку брендів, пристроїв, технологій і протоколів зв'язку. Прикладами є Z-Wave, Philips Hue, Amazon Echo, Chromecast і Sonos.

•Рішення для домашньої автоматизації: Z-Wave, EnOcean, Netatmo, Homematic, Insteon.

•Освітлення: Philips Hue, Ikea Tradfri, LIFX, Lutron, Milight.

• Опалення: Max!, Nest, Vitotronic, Heatmiser.

• Розваги для будинку: телевізор Samsung, LG TV, Sonos, Pioneer AVR, Squeezebox, Kodi, Plex.

• Безпека: ZoneMinder, DSC.

• Відкриті протоколи: HTTP, TCP / UDP, MQTT, Serial. Деякі з сильних сторін openHAB:

Його здатність інтегрувати безліч інших пристроїв і систем. openHAB включає в себе єдині системи домашньої автоматизації, (розумні) пристрої та інші технології

Забезпечити єдиний користувальницький інтерфейс та загальний підхід до правил автоматизації для всієї системи, незалежно від кількості залучених виробників та підсистем

Надання вам найбільш гнучких інструментів, що дозволяють здійснити практично будь-яке бажання домашньої автоматизації; якщо ви можете це думати, шанси на те, що ви можете реалізувати це з openHAB. 35 Таким чином, ми отримаємо доступний, керований та зручний для використання спосіб керування та

автоматизації системи клімат контролю. openHAB розроблений на Java і використовує OSGi для модульності. Apache Karaf служить контейнером із Eclipse Equinox як середовище виконання OSGi. Jetty включений як сервер HTTP. Технологія OSGi складається з набору специфікацій, еталонної реалізації для кожної специфікації та набору тестів на відповідність для кожної специфікації, які разом визначають динамічну модульну систему для Java. OSGi забезпечує незалежний від постачальників підхід, орієнтований на стандарти, до модуляції програмних засобів та інфраструктури Java. Його перевірена модель послуг дає можливість прикладним та інфраструктурним модулям спілкуватися локально та розповсюджуватися по всій мережі, забезпечуючи цілісну цілісну архітектуру. Технічні характеристики OSGi пройшли випробування на місцях і готові до використання. Наразі, випуск 7, OSGi забезпечив стабільну та розвинуту технологічну платформу для розробки проектів з відкритим кодом та комерційних продуктів протягом майже двох десятиліть. З точки зору коду, Equinox - це реалізація основної специфікації основної ОСGi , набору пакетів, що реалізують різні необов'язкові сервіси OSGi та іншу інфраструктуру для запущених ОСGi систем. Реалізація основної системи Equinox OSGi використовується як опорна реалізація, і як така вона реалізує всі необхідні функції останньої специфікації базової основи OSGi. Загалом, метою проекту Equinox є створення спільноти OSGi першого класу та сприяння баченню Eclipse як ландшафту розшарувань. В рамках цього він несе відповідальність за розробку та доставку OSGi-рамкової реалізації, що використовується для всіх Eclipse. На додачу. проект відкритий для:

Впровадження всіх аспектів специфікації OSGi. Основна увага приділяється специфікаціям, що підтримуються Експертною групою основної 36 платформи (CPEG), але також може включати в себе реалізації, визначені іншими експертними групами, такими як Enterprise Expert Group (EEG)

Дослідження та дослідження, пов'язані з майбутніми версіямиспецифікацій OSGi та пов'язаними з ними проблемами виконання

Розвиток нестандартної інфраструктури, що вважається важливим для роботи та управління системами на базі OSGi

Впровадження ключових базових служб та розширень, необхідних для роботи Eclipse (наприклад, адаптер Eclipse, реєстр розширень) і вважається загалом корисним для людей, що використовують OSGi. Як частина проекту RT, кодом OSGi Equinox керує RT PMC. Однак існує тісний зв'язок із проектом Eclipse та його PMC. Рівнодення, як база для всіх Eclipse, поставляється з усіма основними випусками. Різні інші пакети, розроблені тут, можуть відправлятися незалежно та за різними графіками. Eclipse Jetty забезпечує веб-сервер і контейнер javax.servlet, а також підтримку HTTP / 2, WebSocket, OSGi, JMX, JNDI, JAAS та багатьох інших інтеграцій. Ці компоненти є відкритим кодом та доступні для комерційного використання та розповсюдження. Eclipse Jetty використовується в найрізноманітніших проектах та продуктах, як у розробці, так і у виробництві. Jetty може бути легко вбудований у пристрої, інструменти, рамки, сервери додатків та кластери. Дивіться сторінку на базі Jetty, щоб дізнатися більше про використання Jetty. OpenHAB - це високомодульне програмне забезпечення, яке можна розширити через "Додатки". Додатки надають openHAB широкий спектр можливостей, починаючи від користувальницьких інтерфейсів, до можливості взаємодіяти з великою і зростаючою кількістю фізичних речей. Додатки можуть надходити з дистрибутива openHAB 2, застарілого дистрибутива openHAB 1 або з інших зовнішніх джерел.

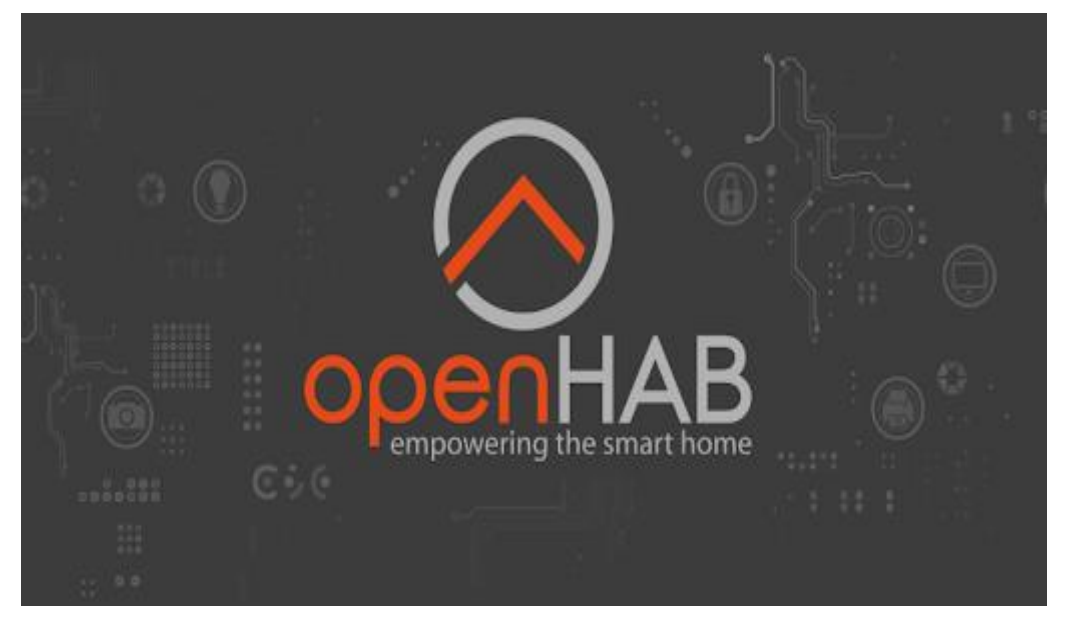

Рисунок 3.1 openhab

#### <span id="page-33-0"></span>**3.2 Встановлення openHAB на операційну систему Windows 10**

Передумови

Обов'язковою умовою для використання є встановлена оновлена платформа Java 8. На даний момент Zulu є рекомендованою платформою Java для openHAB. ОpenHAB не працює добре з новішими версіями Java, такими як Java 9 або Java 11.

Zulu - повністю відкрита версія, повністю сертифікована збірка open SE для Java SE, вбудована версія, оптимізована для пристроїв ARM.

На платформах з використанням 64-розрядних ОС і процесор Intel або AMD рекомендується 64-розрядна версія на JVM

На ARM платформах , таких як Raspberry Pi рекомендується 32-розрядна версія з віртуальної машини Java. Перш ніж почати, необхідно прийняти рішення Stable або Snapshot.

Stable - використовує останній офіційний реліз.

Snapshot - нестабільна версія з щодневними змінами та додатками. Розпакувавши файл у вибраному каталозі запускаємо сценарій start.bat

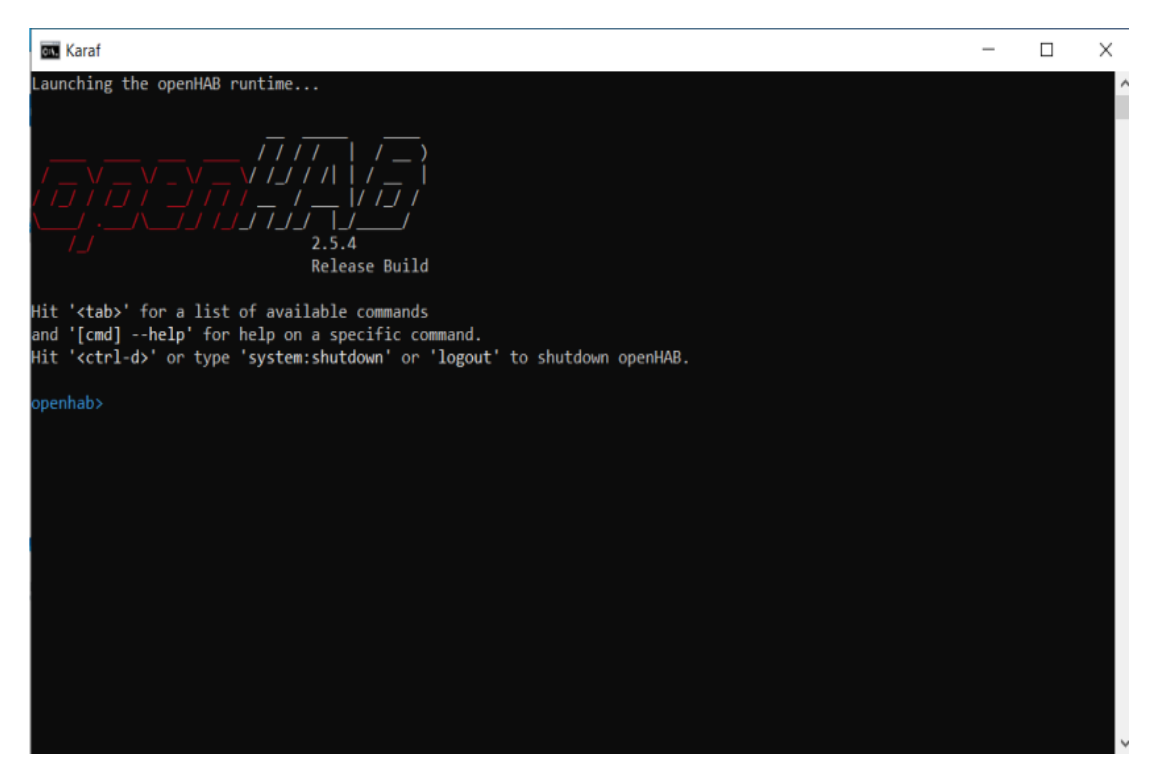

Рисунок 3.2 Запуск сервера openHAB

Запуск openHAB як Сервіс Встановивши процес openHAB як службу в Windows, дає змогу:

Запустіть його автоматично при запуску системи

Запустити його у фоновому режимі Вписуються наступні дві команди: feature:install service-wrapper

wrapper:install --name "openHAB2" --display "openHAB2" --description "openHAB 2 Service"

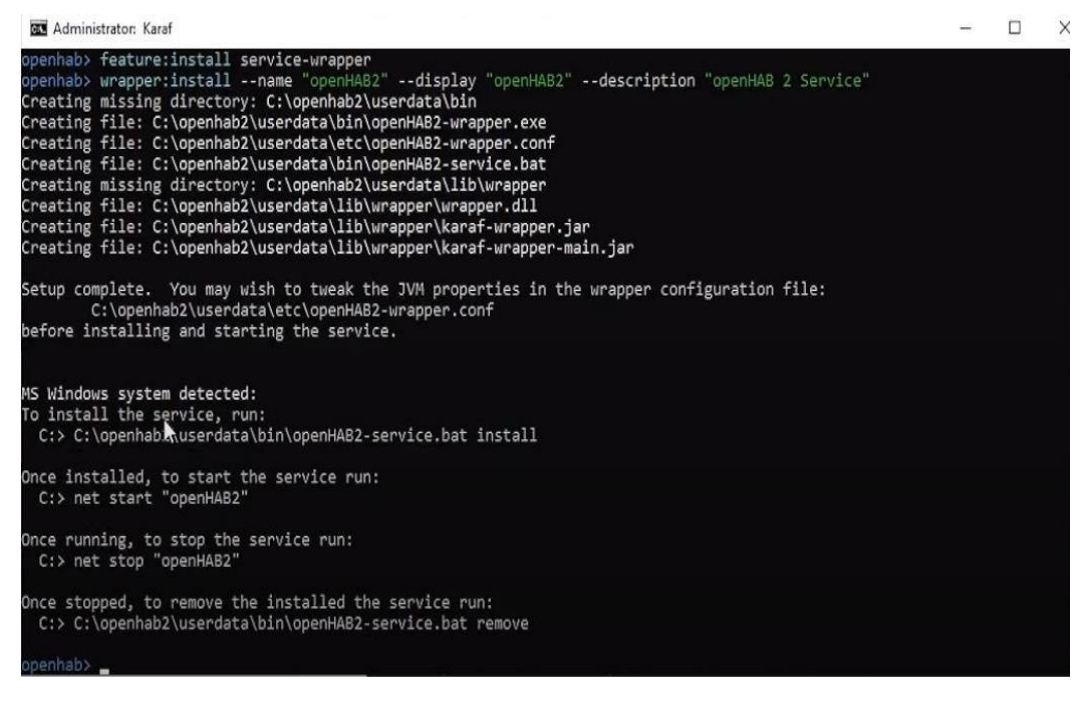

Рисунок 3.3 - Виконання команд у командній строці

Щоб оновлення вступили в силу скопіюємо весь конфігураційний текст із інструкції з офіційного сайту openHAB та вставляємо його у свій «openHAB2- wrapper.conf»
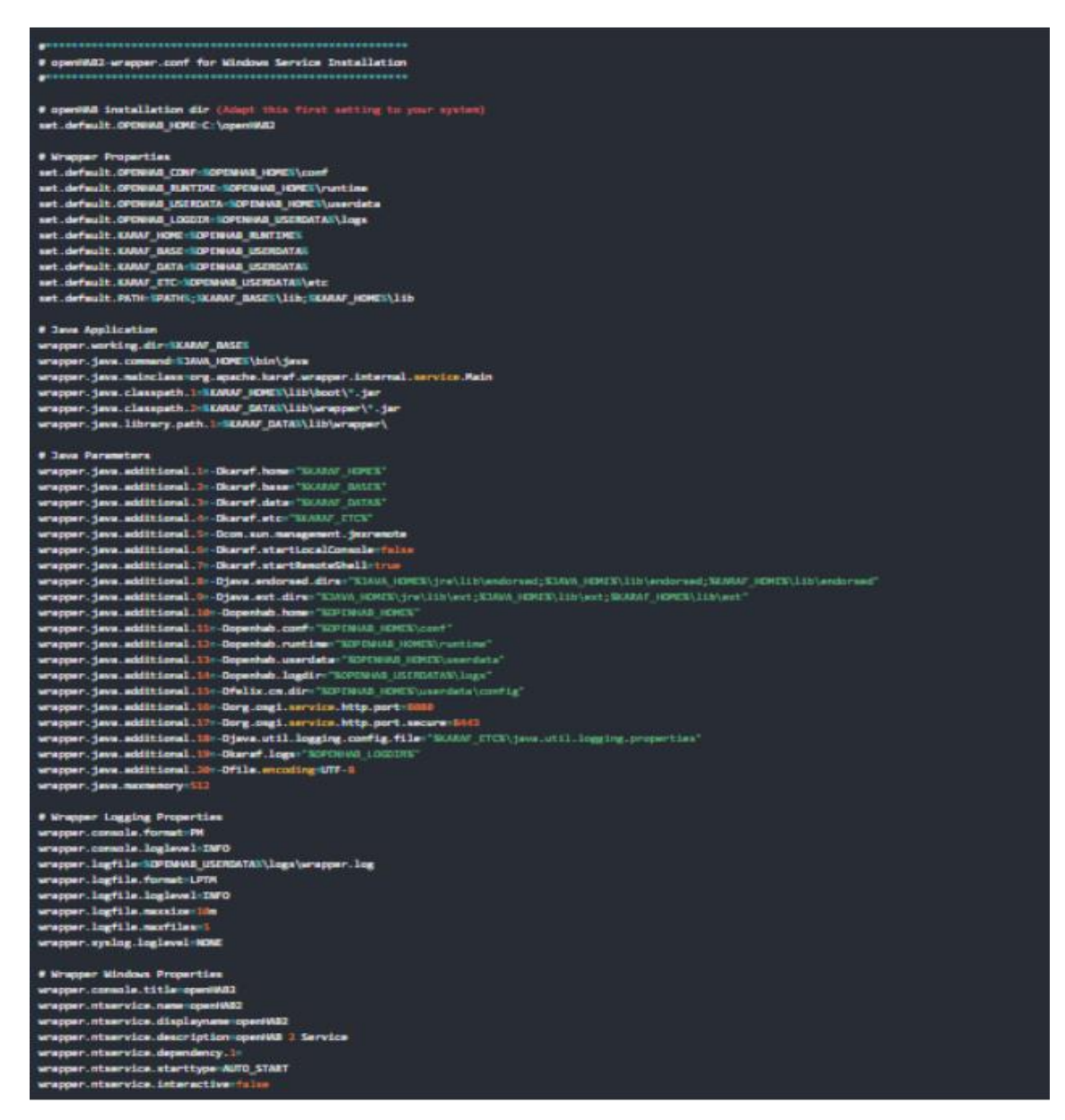

Рисунок 3.4 Конфігураційний текст із інструкції з офіційного сайту

openHAB

Наступним кроком є введення у командну строку наступних команд:

C:\openHAB2\userdata\bin\openHAB2-service.bat install • net start "openHAB2"

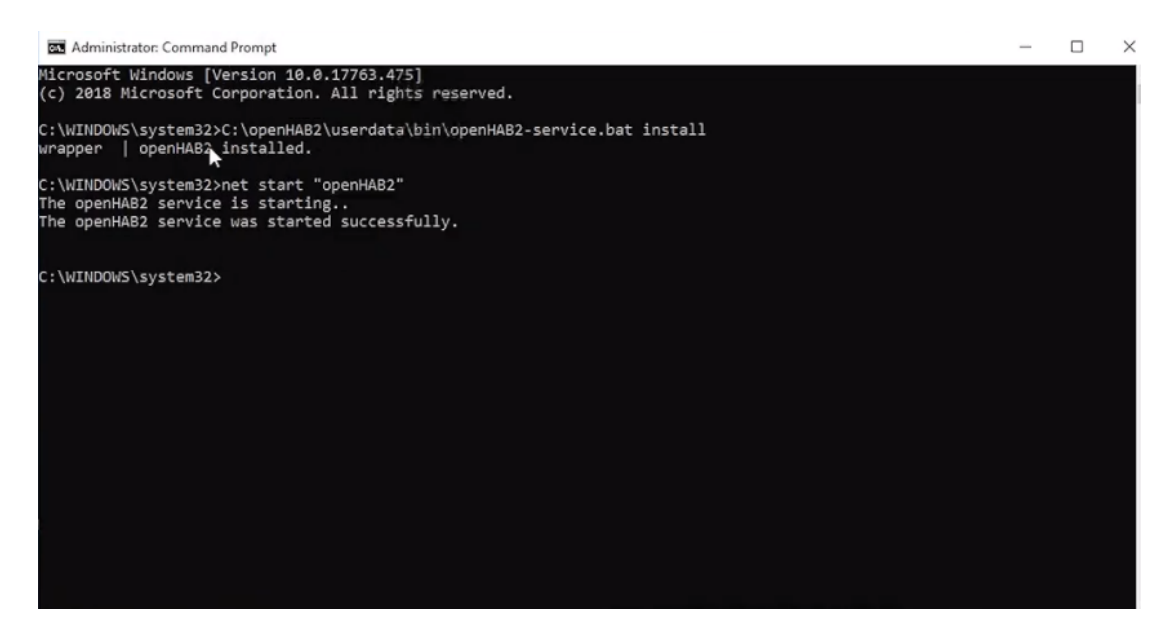

Рисунок 3.5 Введення необхідних команд

Перевіряємо чи openHAB працює як сервіс Windows і встановлено тип автоматичного запуску

| Services and Applications<br>$\times$ | C. Network Connectivity Assis Provides Dir |               |                | Manu          |
|---------------------------------------|--------------------------------------------|---------------|----------------|---------------|
| Services                              | <b>C.</b> Network List Service             | Identifies th | Running        | Manu          |
| WMI Control                           | Co. Network Location Awareness Collects an |               | Running        | Autor         |
|                                       | Network Setup Service                      | The Networ    |                | Manu          |
|                                       | Network Store Interface Ser                | This service  | Running        | Autor         |
|                                       | <b>CA Offline Files</b>                    | The Offline   |                | Manu          |
|                                       | openHAB2                                   | openHAB 2     | <b>Running</b> | Autor         |
|                                       | C. OpenSSH wuthentication A                | Agent to ho   |                | <b>Disabl</b> |
|                                       | C. Optimize drives                         | Helps the c   |                | Manu          |
|                                       | C. Parental Controls                       | Enforces pa   |                | Manu          |

Рисунок 3.6 Сервіси Windows

На данному етапі openHAB встановлений на на операційну систему Windows 10.

### **3.3 Встановлення MQTT broker на WINDOWS 10**

Для початку необхідно встановити Microsoft Visual C++ 2017 та Mosquitto MQTT Broker

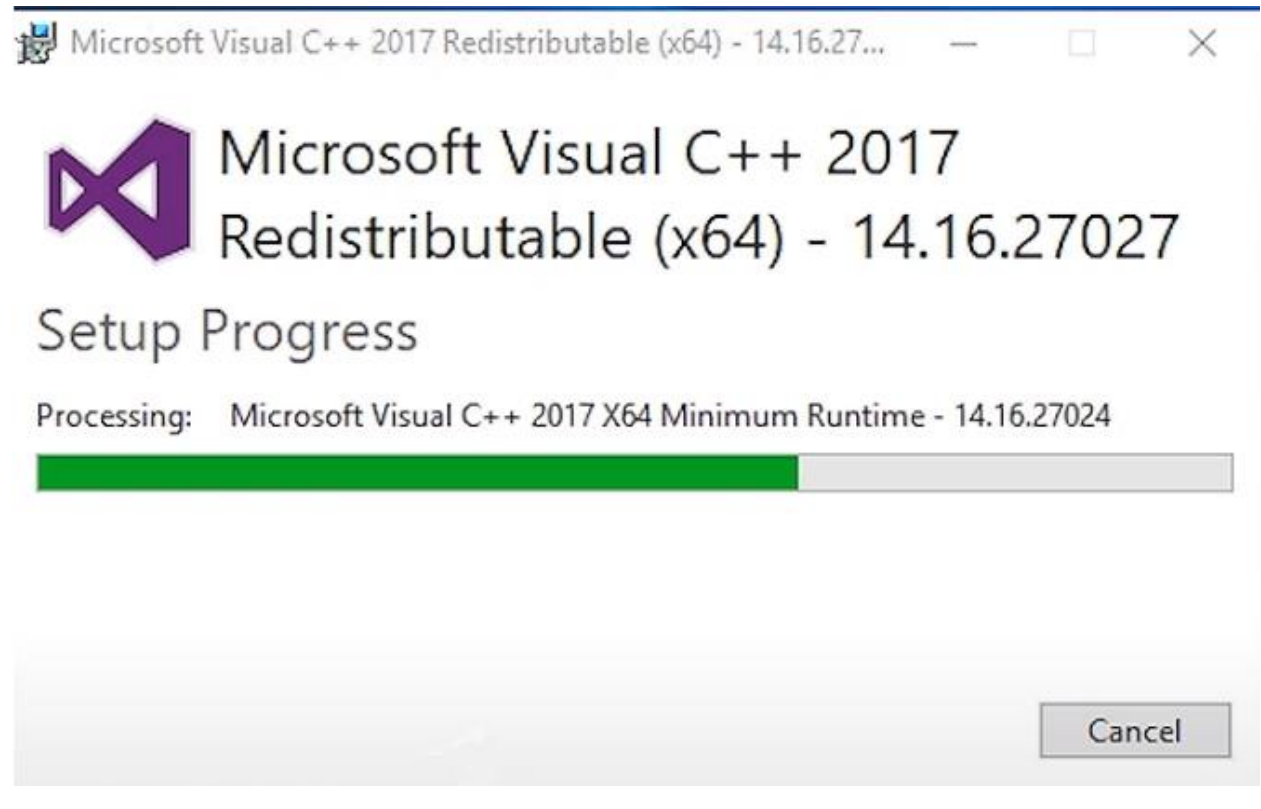

Рисунок 3.7 Встановлення Microsoft Visual C++ 2017

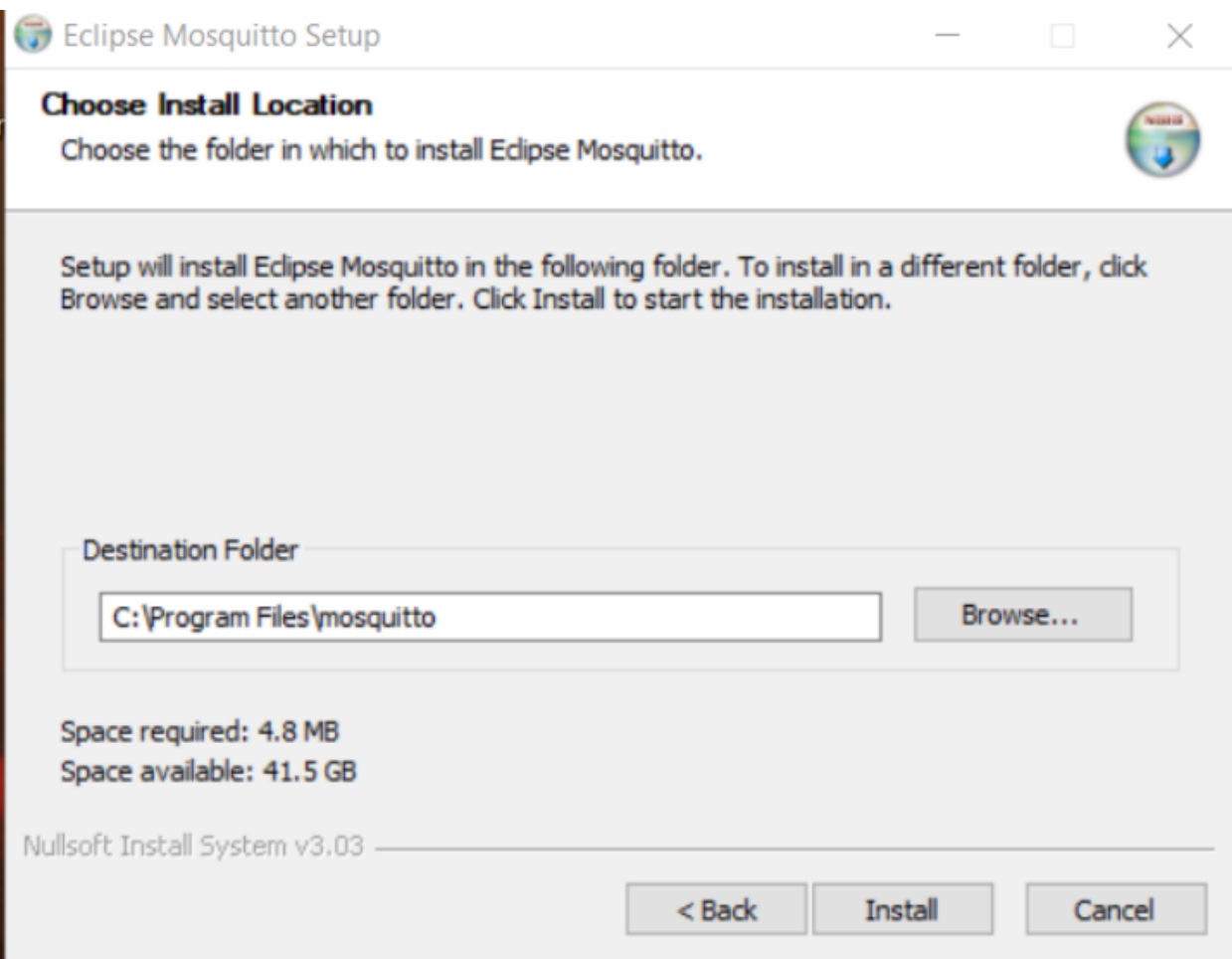

Рисунок 3.8 Встановлення Mosquitto MQTT Broker

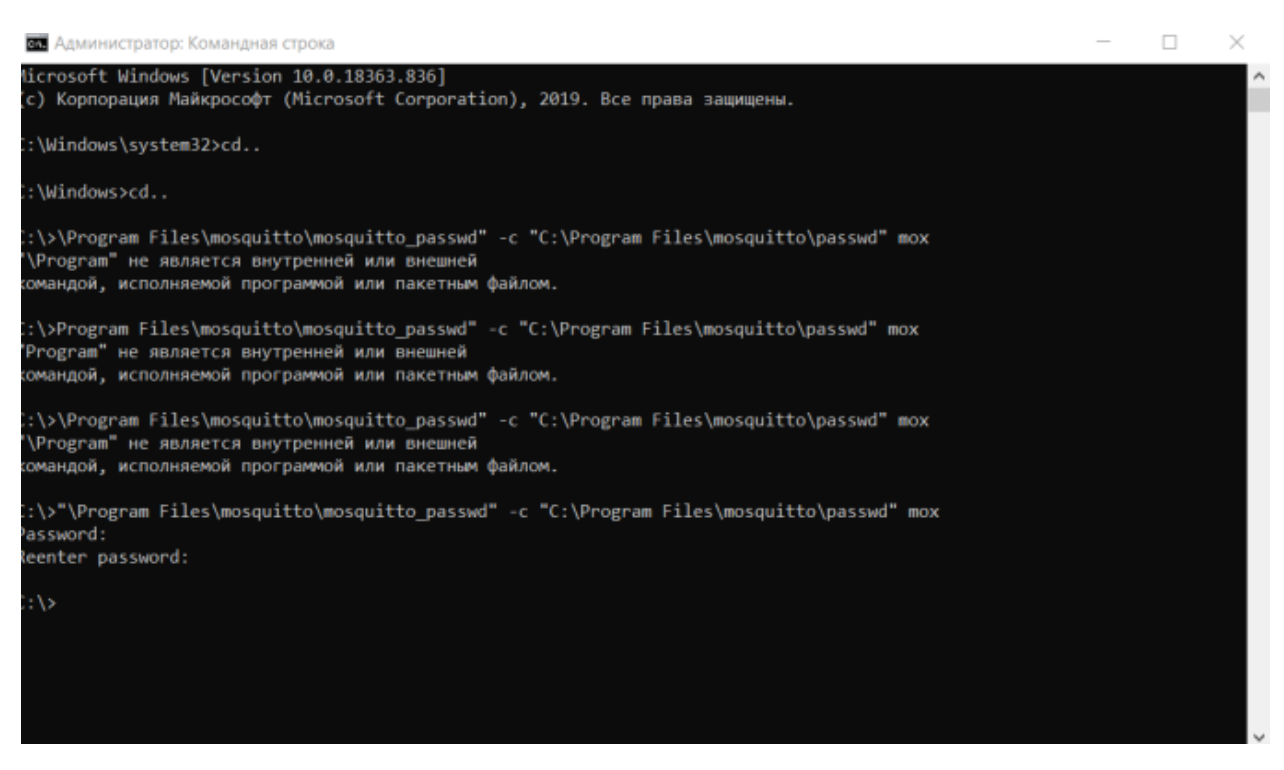

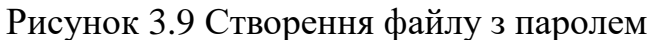

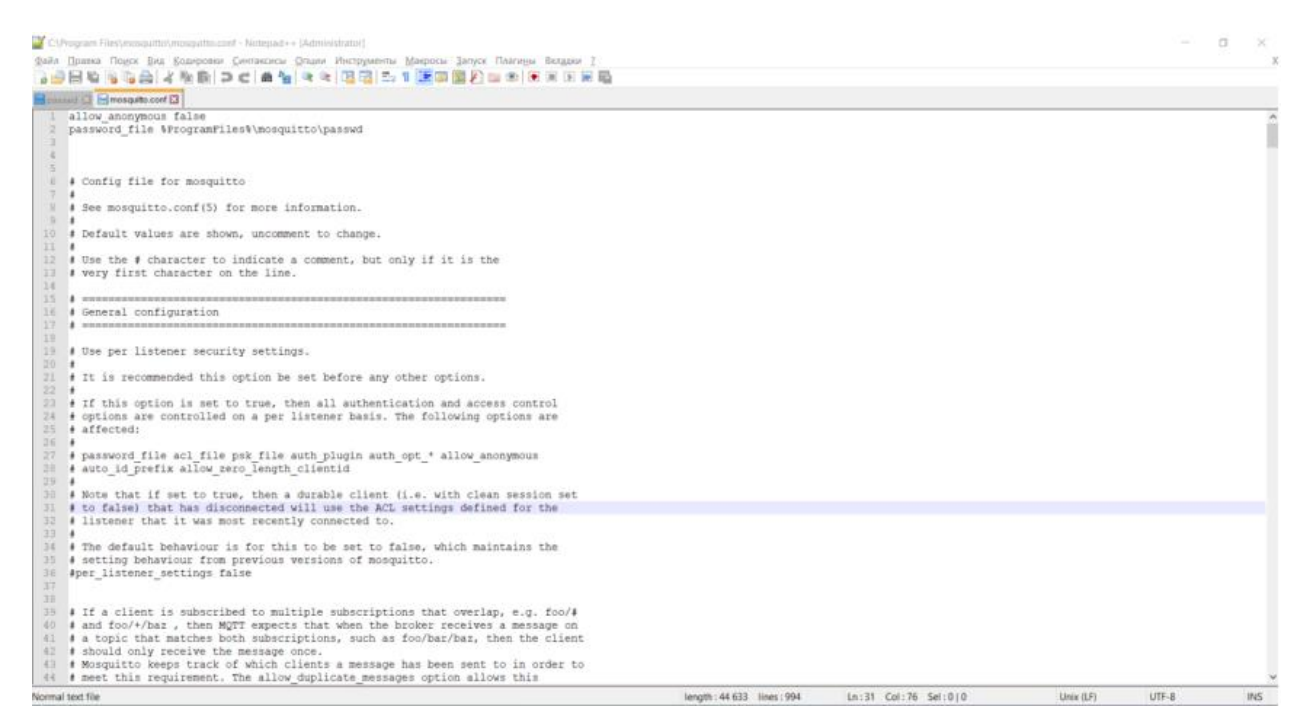

Рисунок 3.10 Файл конфігурації

Наступним кроком додаємо порт 1883 у винятки фаєрвола.

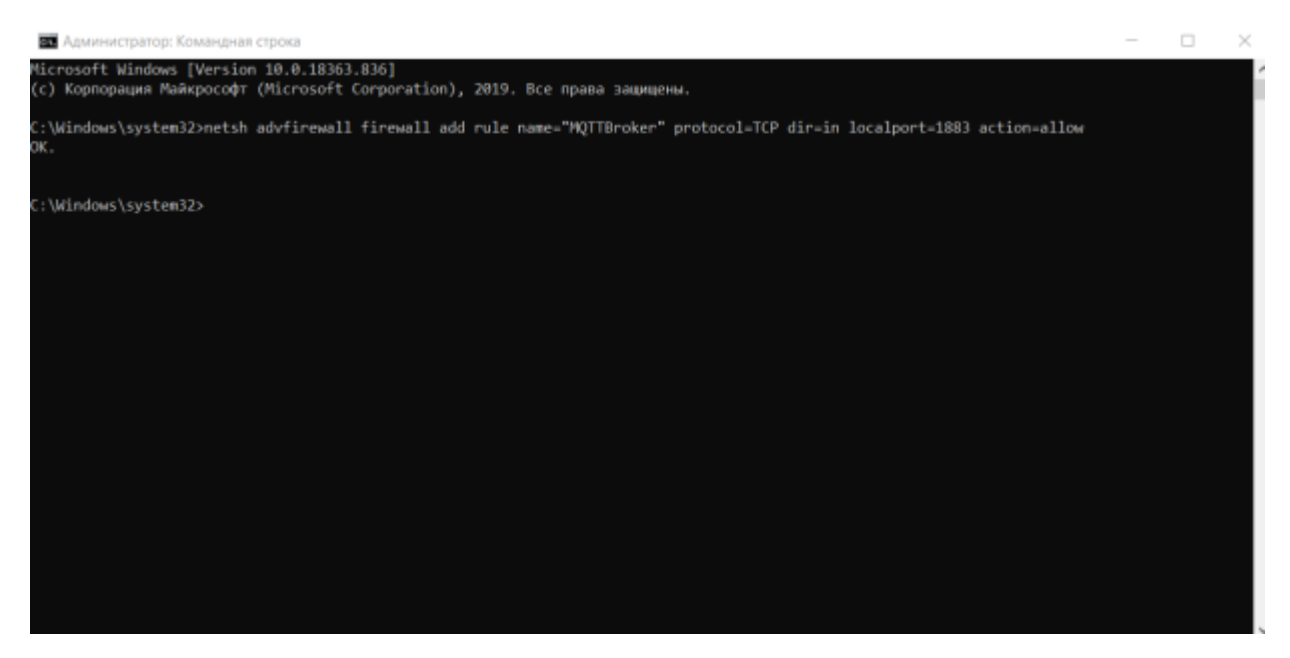

Рисунок 3.11- Відкриття порту 1883

Встановлюємо програму MQTT.fx для перевірки налаштованого MQTT брокера

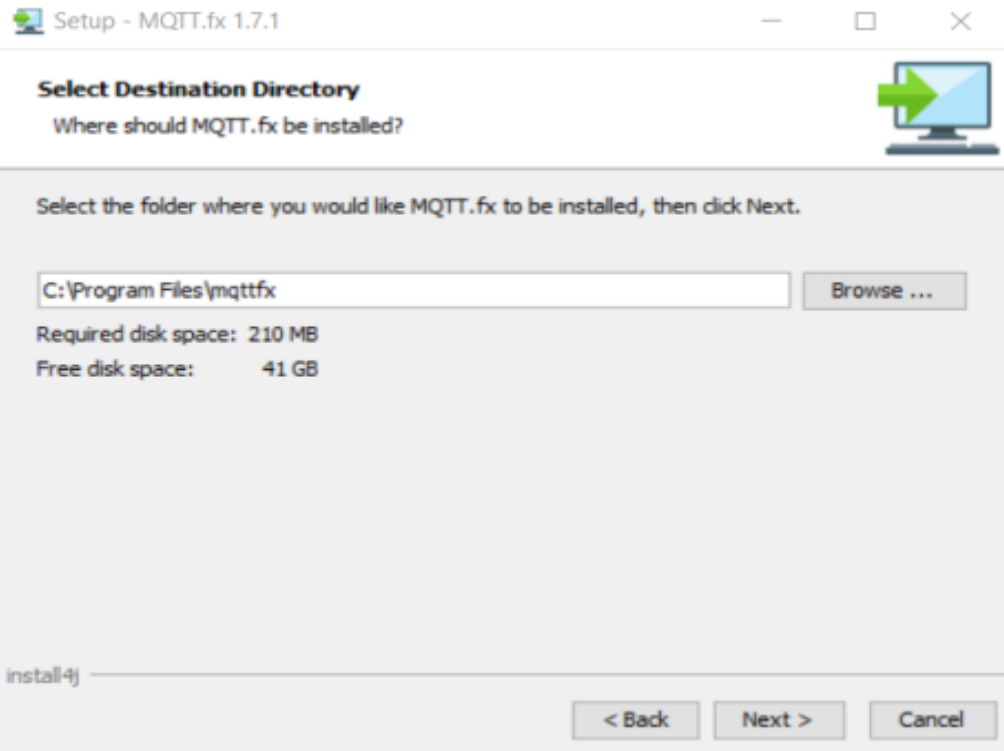

Рисунок 3.12 Встановлення програми MQTT.fx

Відкриваємо встановлену програму і вводимо свої данні

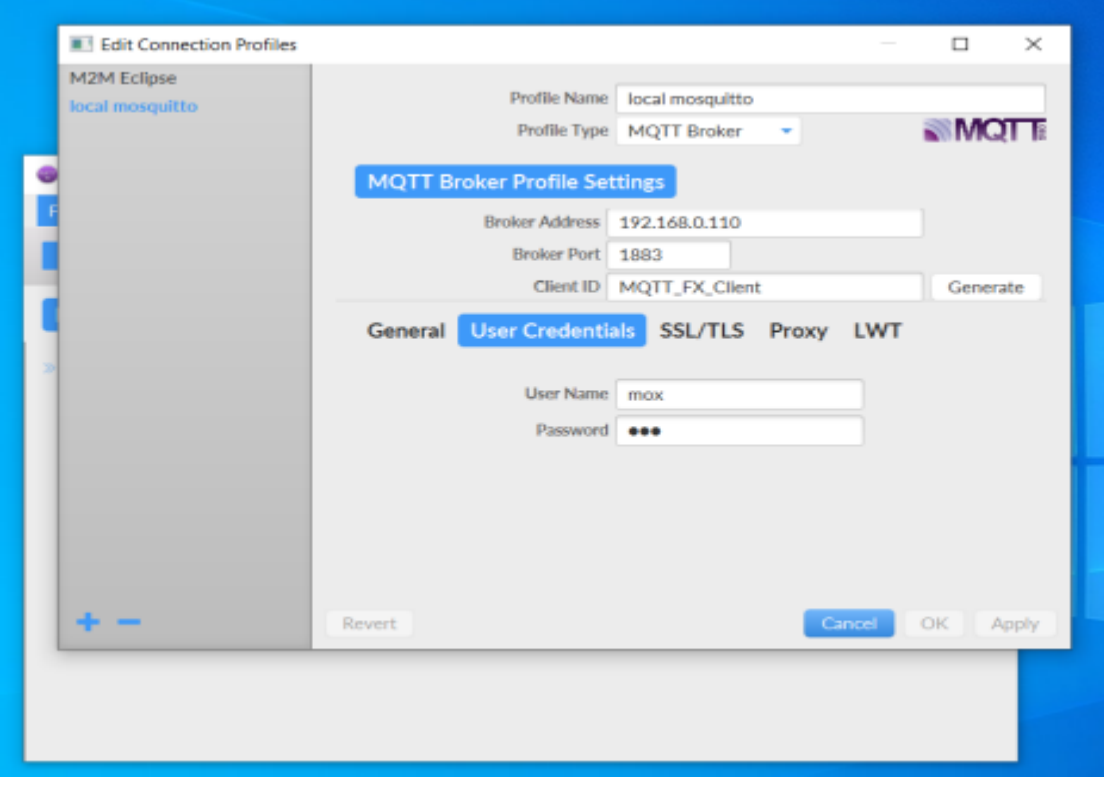

Рисунок 3.13 Налаштування MQTT.fx

Налаштувавши з'єднання через 1883 порт який є стандартним проводимо тести. У вкладці subscribe створюємо топік «test/». У вкладці publish і публікуємо записи у створений раніше топік.

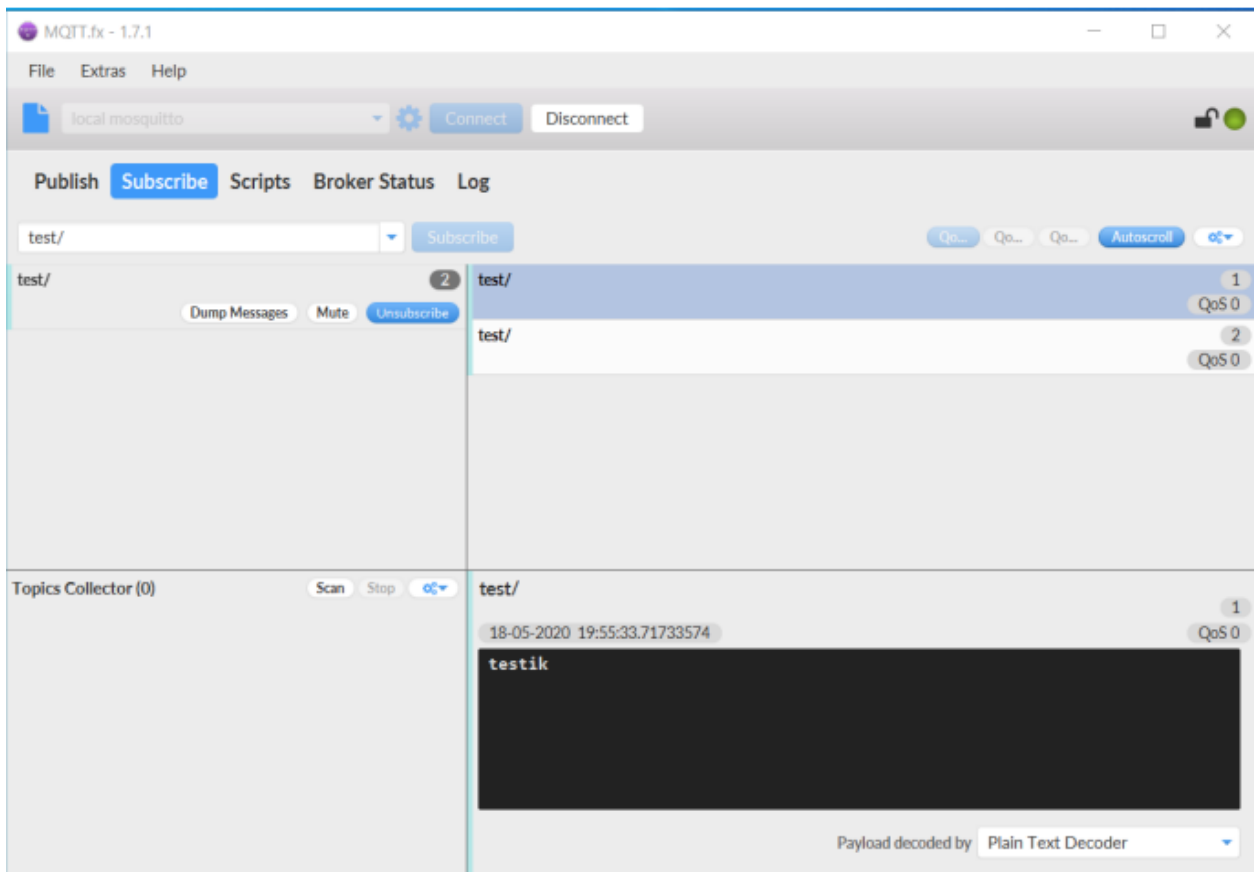

Рисунок 3.14 Перший тест працездатності MQTT брокера

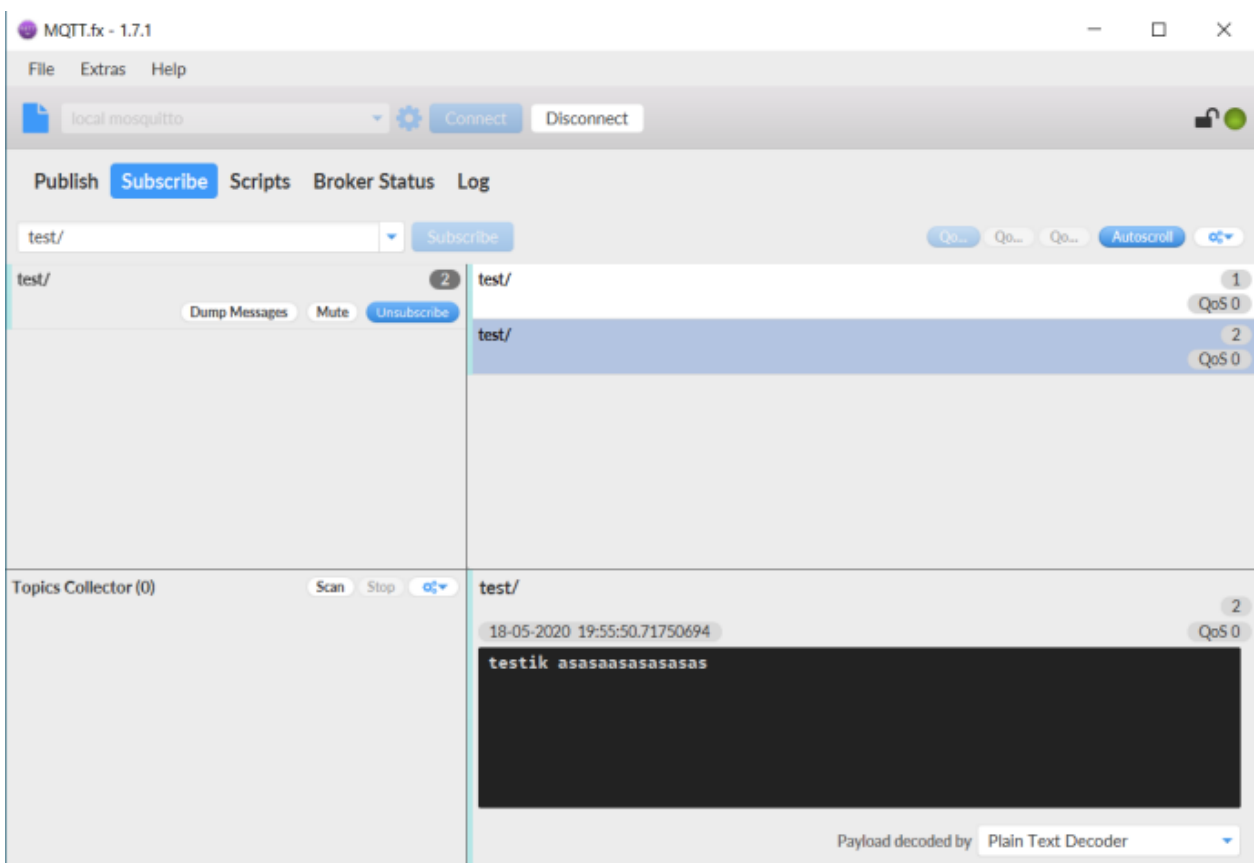

Рисунок 3.15 Другий тест працездатності MQTT брокера

Таким чином завдяки програмі MQTT.fx був перевірений MQTT брокер на працездатність.

### **3.4 Налаштування та підключення openHAB до MQTT брокера**

Для почтаку заходимо на веб-інтерфейс openHAB «http://localhost:8080» Переходимо у вкладку add-ons і встановлюємо необхідний MQTT binding.

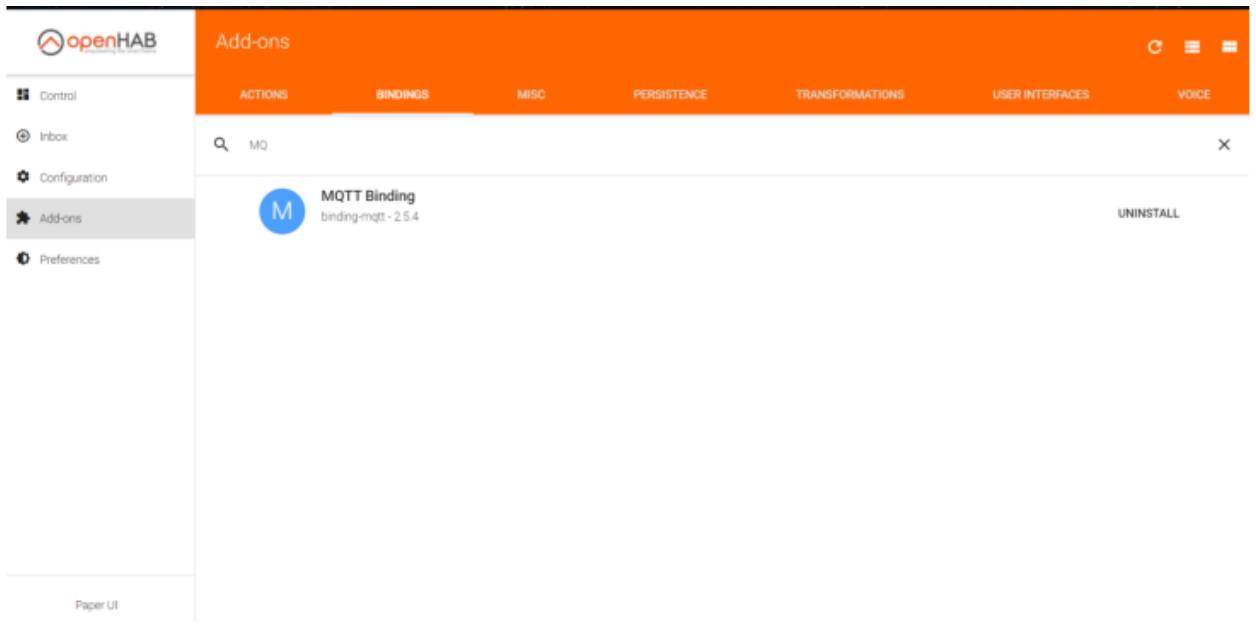

Рисунок 3.16 Панель керування openHAB

Наступним кроком буде налаштування MQTT binding. Необхідно перейти у вкладку Inbox. Ввівши налаштування раніше створеного MQTT брокера він буде підключений до openHAB.

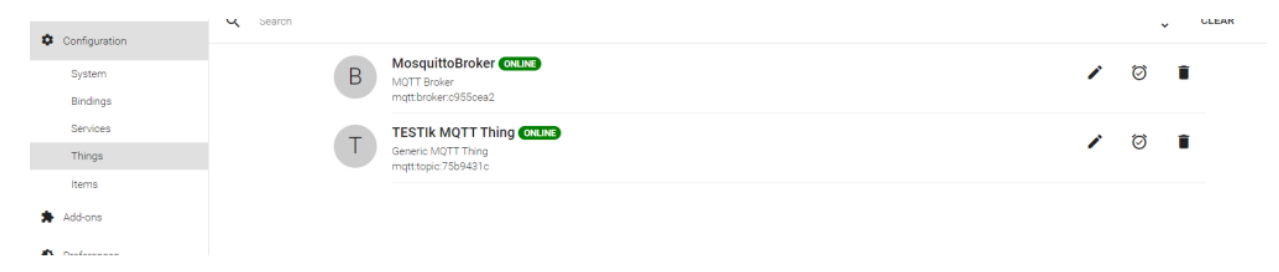

Рисунок 3.17 Підключені до openHAB прилади

Щоб перевірити працездатність підключення створюємо тест. Переходимо у вкладку Inbox, та генеруємо MQTT Thing.

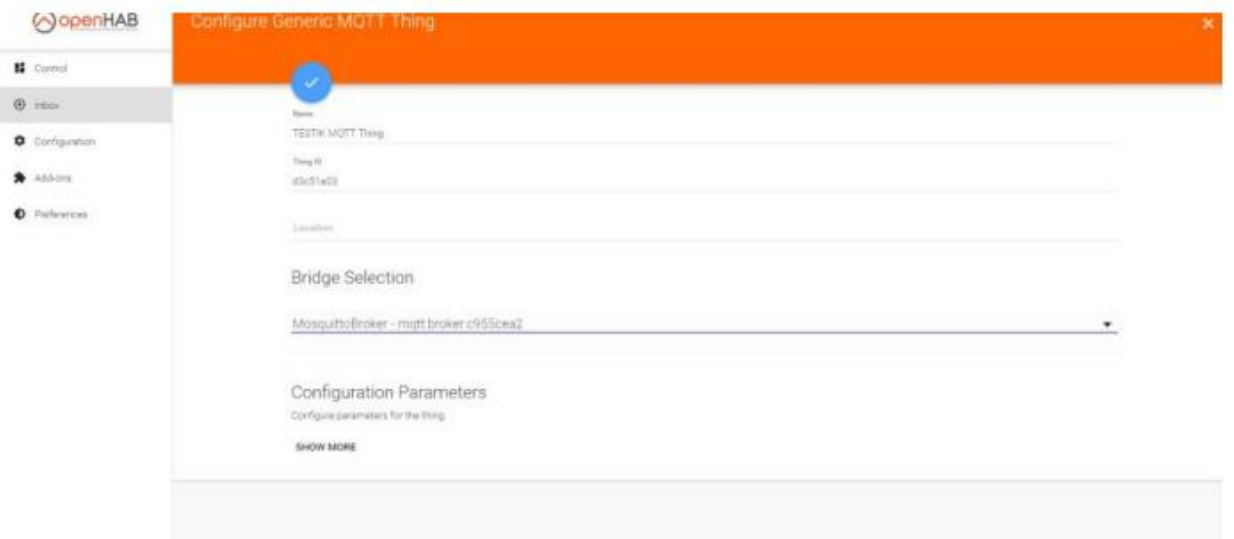

Рисунок 3.18 Генератор запитів

Наступним кроком буде створення items за шляхом файлу «C:\openHAB2\conf\items» та sitemap «C:\openHAB2\conf\sitemaps»

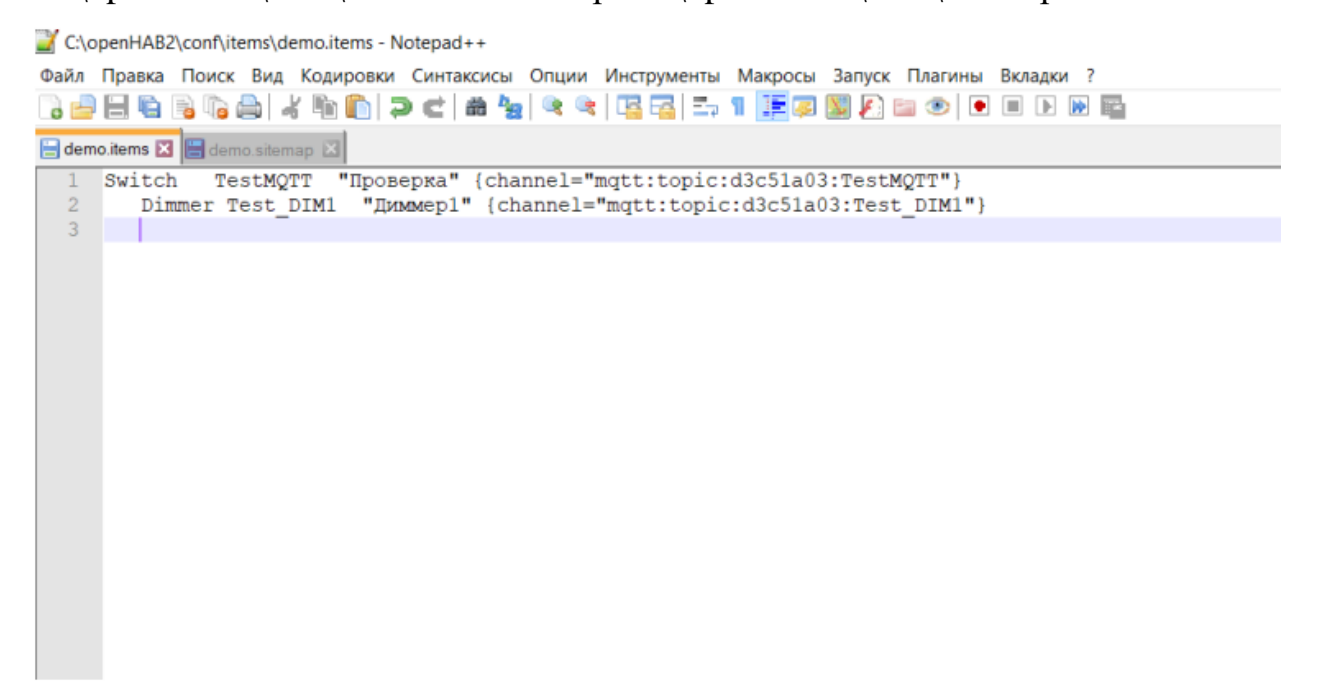

Рисунок 3.19 - Test item

|                              |  | *C:\openHAB2\conf\sitemaps\demo.sitemap - Notepad++                                           |  |
|------------------------------|--|-----------------------------------------------------------------------------------------------|--|
|                              |  | Файл Правка Поиск Вид Кодировки Синтаксисы Опции Инструменты Макросы Запуск Плагины Вкладки ? |  |
|                              |  | RJBBBBBJ/BB PC #4 44 EG 51 FFFBDD=0 OODEB                                                     |  |
|                              |  | demo.items <b>Edemo.sitemap 3</b>                                                             |  |
|                              |  | sitemap demo label="Main Menu"                                                                |  |
| $\overline{2}$               |  |                                                                                               |  |
| 3                            |  | Frame {                                                                                       |  |
| $\frac{4}{5}$                |  | Switch item=TestMQTT                                                                          |  |
|                              |  | Slider item=Test DIM1                                                                         |  |
| $\sqrt{6}$<br>$\overline{7}$ |  |                                                                                               |  |
|                              |  |                                                                                               |  |
|                              |  |                                                                                               |  |
|                              |  |                                                                                               |  |
|                              |  |                                                                                               |  |
|                              |  |                                                                                               |  |
|                              |  |                                                                                               |  |

Рисунок 3.20 Test sitemap

Після створення файлу з необхідними налаштуваннями у веб-интерфейсі openHAB з'являється віджет для керування сгенерованим приладом.

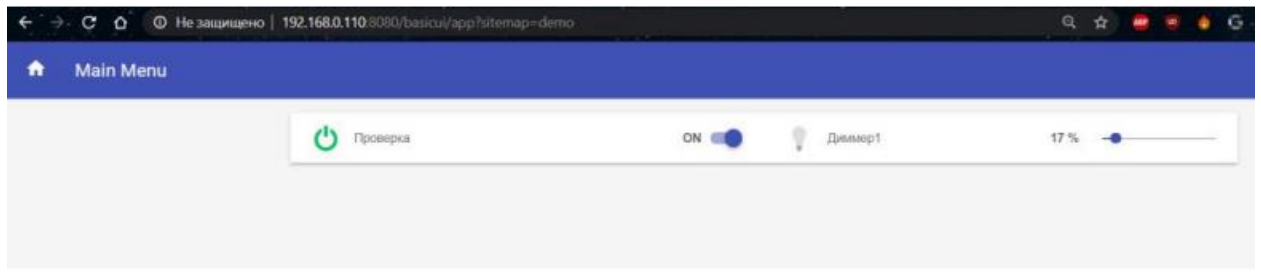

Рисунок 3.21 Віджет керування сгенерованим приладом

Описаним вище кодом було створено два канали які передають інформацію про зміни значень з панелі керування. Перевірити їх працездатність можливо за допомогою програми MQTT.fx.

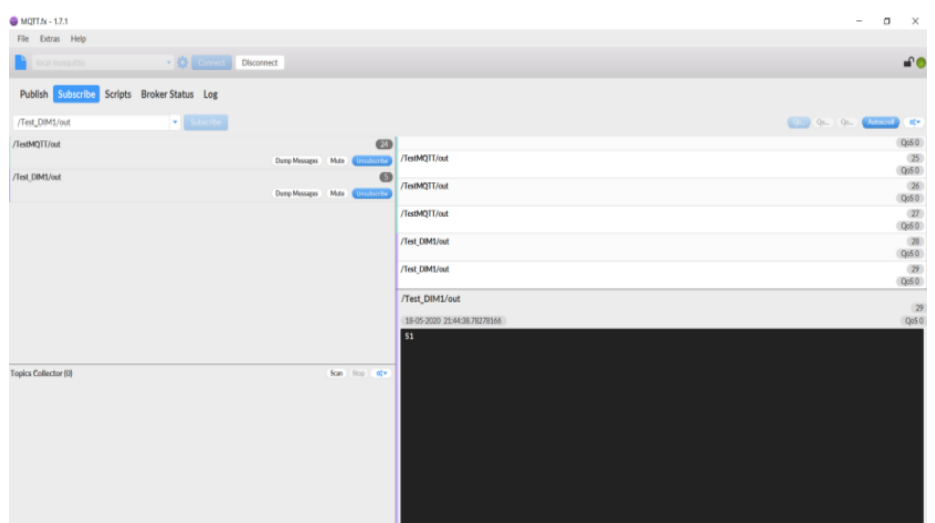

Рисунок 3.22 Тест підключення MQTT до openHAB

Вище була наочно продемонстрована можливість відправляти інформацію з панелі керування openHAB на MQTT брокер. Є можливість надсилати інформацію з MQTT брокера в openHAB.

| local mosquitto                             | · 春 Connect | Disconnect      |         |
|---------------------------------------------|-------------|-----------------|---------|
| Publish Subscribe Scripts Broker Status Log |             |                 |         |
| Switch Fountain ON                          |             | > /Test_DIM1/in | Publish |
|                                             | a a         | 62              |         |
| Switch Fountain OFF                         |             |                 |         |
|                                             | 20          |                 |         |
| <b>Main Menu</b>                            |             |                 |         |

Рисунок 3.23 Тест працездатності віджета

Таким чином MQTT брокер був вдало під'єднаний до openHAB и пройшов усі тести на працездатність.

### **3.5 Підключення шлюз LoRaWAN до MQTT**

Шлюзи Milesight LoRaWAN підтримують відправку пакетів даних на сторонні MQTT/HTTP/HTTPS-сервер. Ми можемо створити нову програму на шлюзі, яка може визначити метод декодування даних, надісланих з кінцевого пристрою LoRaWAN, і вибрати протокол транспортування даних MQTT для надсилання даних на сервер MQTT.

Увімкнути вбудований мережевий сервер шлюзу.

Перейдіть до Packet Forwarder > General, щоб увімкнути адресу локального сервера.

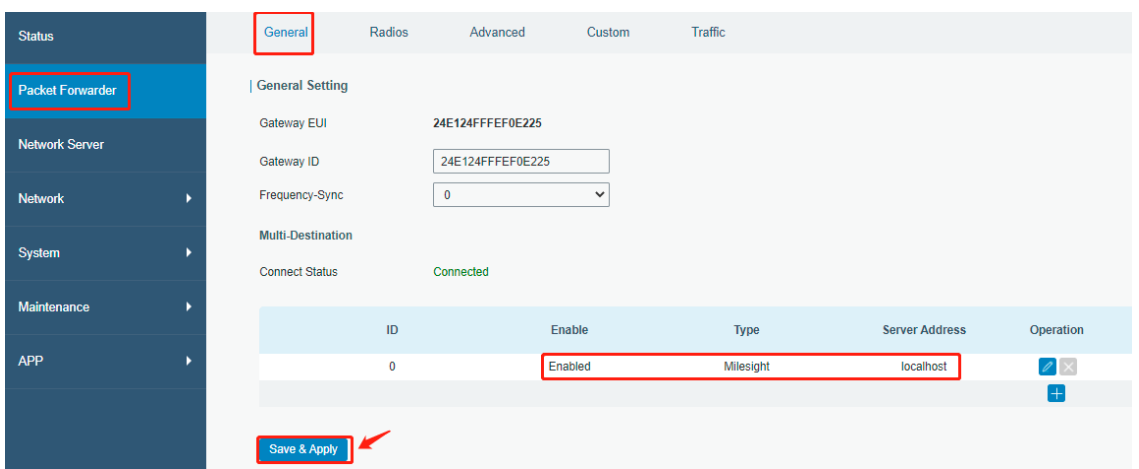

Рисунок 3.24 Packet Forwarder

Увімкніть мережевий сервер на сторінці Network Server > General.

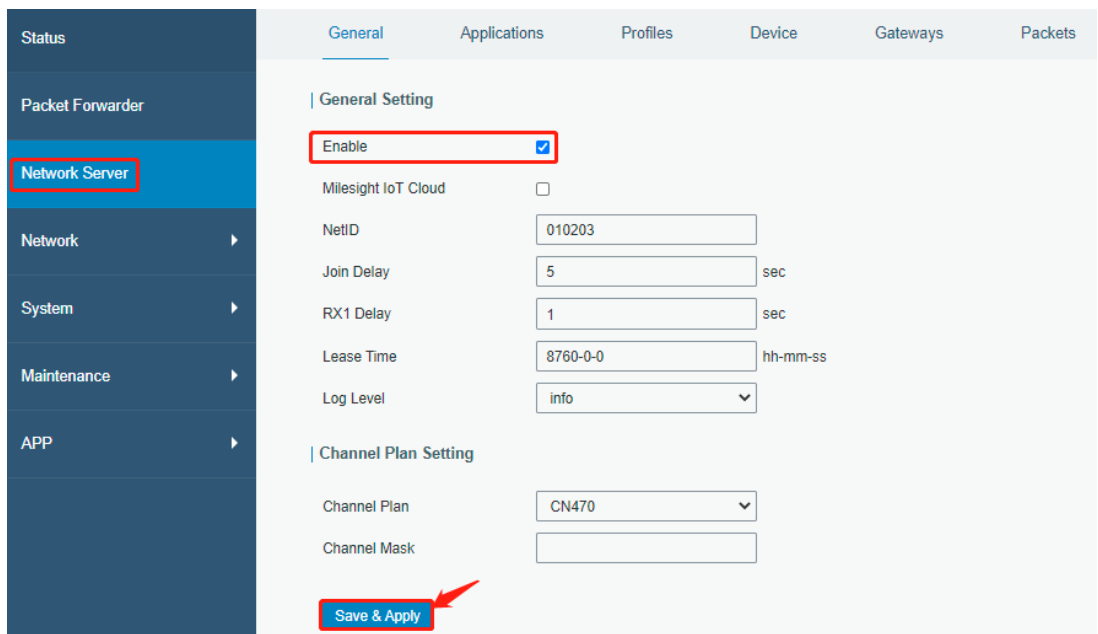

Рисунок 3.25 Network Server

Додайэмо програму та профілі.

Перейдіть у Network Server>Applications, додайте нову програму, натисніть зберегти.

Name: cloud

Description: cloud

Payload Codec: None or custom your decoder

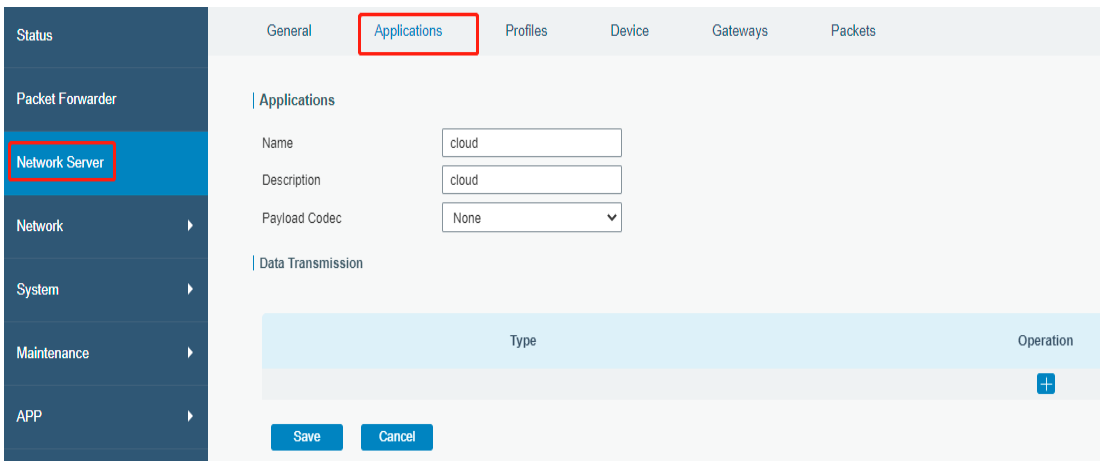

Рисунок 3.26 Applications

Переходимо до Network Server>Profiles, щоб додати новий профіль, потім натисніть «Зберегти».

Name: визначене користувачем, довільне значення

Макс. TXPower: значення за замовчуванням

Інші параметри можна перевірити в посібнику користувача вузлів LoRaWAN або залишити всі налаштування за замовчуванням.

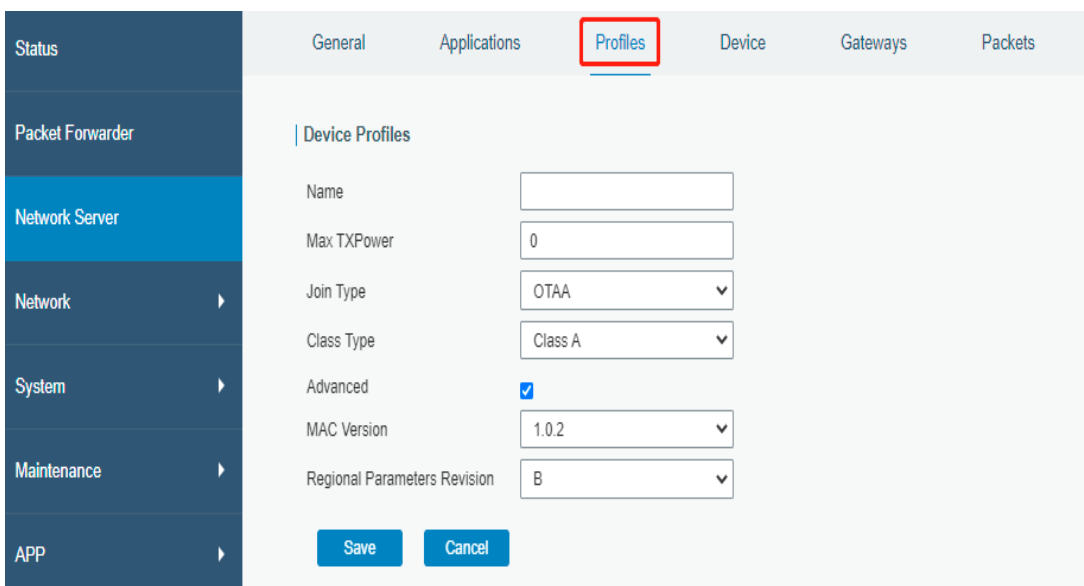

Рисунок 3.27 Profiles

Додаємо вузли LoRaWAN до шлюзу. Перейдіть у Network Server >Device, додаємо новий девайс Device Name: визначене користувачем, довільне значення Description: визначене користувачем, довільне значення Device-Profile: виберіть один із відповідних профілів, доданих раніше. Application: виберіть одну з відповідних програм, доданих раніше.

Інші параметри можна підтвердити у виробників вузлів LoRaWAN.

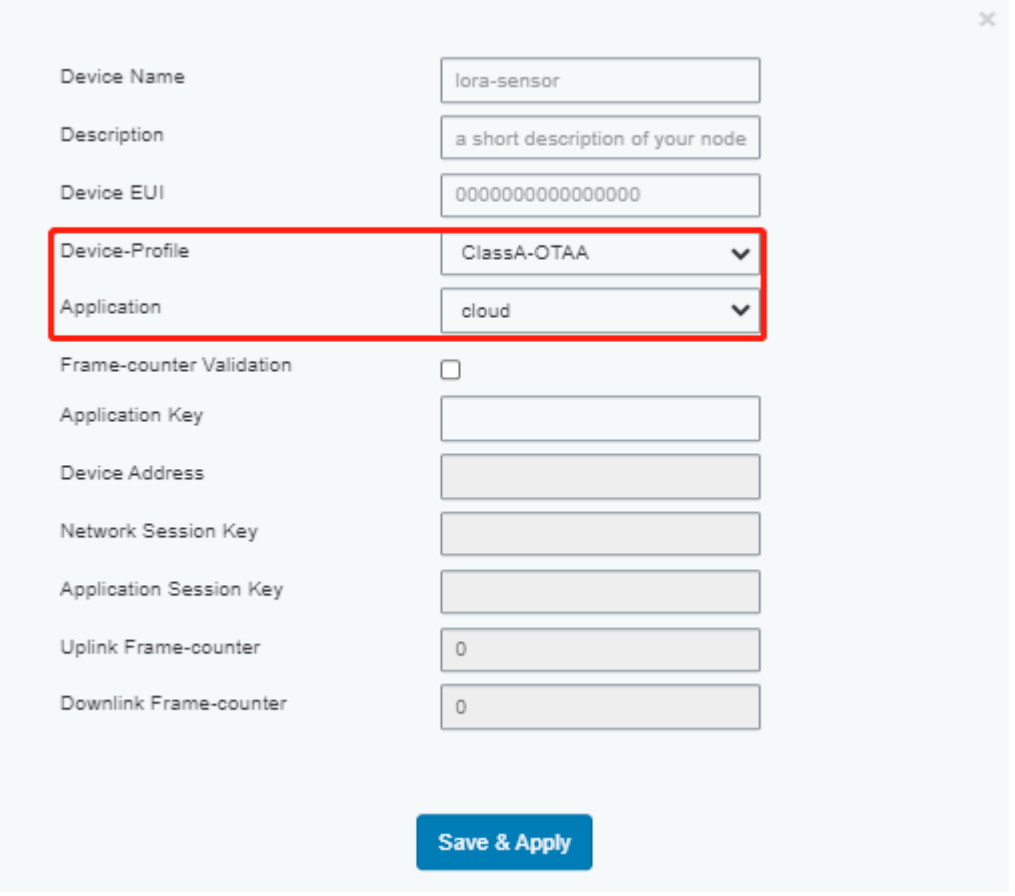

Рисунок 3.28 Додаємо вузли LoRaWAN до шлюзу.

Коли статус відображається, як показано нижче, це означає, що вищезазначені кроки виконано правильно.

| <b>Status</b>           | General | Applications       | Profiles         | Device | Gateways       | Packets     |               |           |           |
|-------------------------|---------|--------------------|------------------|--------|----------------|-------------|---------------|-----------|-----------|
| <b>Packet Forwarder</b> | Device  |                    |                  |        |                |             |               |           |           |
| Network Server          | Add     | <b>Bulk Import</b> | Delete All       |        |                |             |               | Search    |           |
| <b>Network</b>          |         | Device Name        | Device EUI       |        | Device-Profile | Application | Last Seen     | Activated | Operation |
|                         |         | cloud1             | 24E124127A270222 |        | cloud1         | cloud       | 7 minutes ago | V         | $\ell$ X  |

3.29 Network Server Device

Переселаємо дані брокеру MQTT.

Перейдіть до Network Server>Applications, щоб додати data transmission для програми.

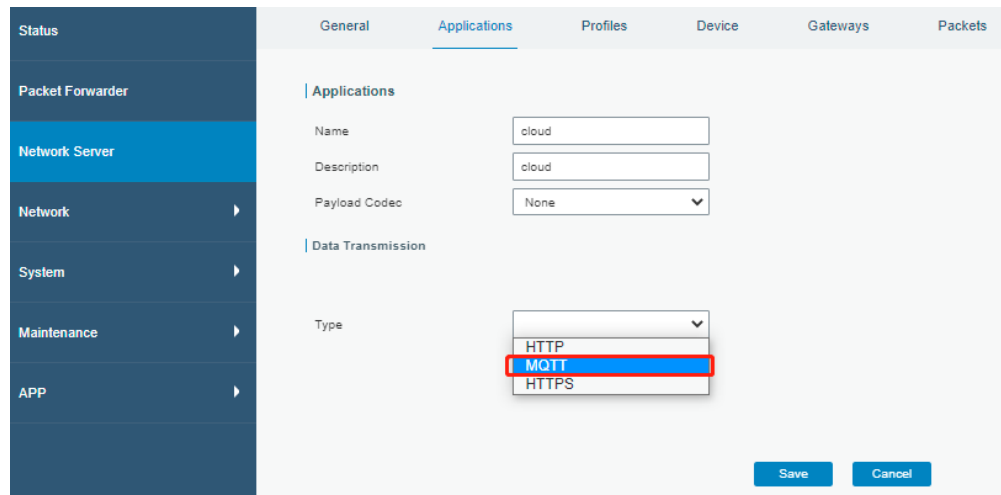

Рисунок 3.30 Applications

Заповнюємо інформацію брокера MQTT і створіємо тему для зберігання різних типів даних

Broker Address: IP address/domain of MQTT server

Broker Port: орт брокера сервера MQTT, порт за замовчуванням 1883

Client ID: унікальний ідентифікатор клієнта для сервера.

| <b>Status</b>         | Applications<br>General                 | Profiles<br>Device<br>Packets |                             |                                  |
|-----------------------|-----------------------------------------|-------------------------------|-----------------------------|----------------------------------|
| Packet Forwarder      | General                                 |                               |                             |                                  |
|                       | 192.168.23.186<br><b>Broker Address</b> |                               |                             |                                  |
| <b>Network Server</b> | 1883<br><b>Broker Port</b>              |                               |                             |                                  |
|                       | Client ID                               | a0b99edde28d4eedb9674901d     |                             |                                  |
| <b>Network</b><br>٠   | 30 <sub>o</sub><br>Connection Timeout/s |                               |                             |                                  |
| System<br>٠           | 60<br>Keep Alive Interval's             |                               |                             |                                  |
|                       | User Credentials                        |                               |                             |                                  |
| Industrial<br>٠       | Enable<br>$\overline{\mathbf{z}}$       |                               |                             |                                  |
|                       | Username<br>admin                       |                               |                             |                                  |
| Maintenance<br>٠      | Password<br>                            |                               |                             |                                  |
| <b>APP</b><br>ĸ       | TLS                                     |                               |                             |                                  |
|                       | Enable<br>$\Box$                        |                               |                             |                                  |
|                       | Topic                                   |                               |                             |                                  |
|                       |                                         |                               |                             |                                  |
|                       |                                         |                               |                             |                                  |
|                       | Data Type                               |                               | topic                       |                                  |
|                       | <b>Uplink data</b>                      |                               | /mlesight/uplink            | QoS <sub>0</sub><br>$\checkmark$ |
|                       | Downlink data                           |                               | /mlesight/downlink/\$deveui | QoS 0<br>$\checkmark$            |
|                       | Join notification                       |                               | /milesight/join             | QoS <sub>0</sub><br>$\checkmark$ |
|                       | <b>ACK</b> notification                 |                               | /mlesight/ack               | QoS <sub>0</sub><br>$\checkmark$ |
|                       | <b>Error notification</b>               |                               | /milesight/error            | QoS <sub>0</sub><br>$\checkmark$ |
|                       |                                         |                               |                             |                                  |
|                       |                                         |                               | Cancel<br>Save              |                                  |

Рисунок 3.31 Network Server Applications

Після завершення конфігурації MQTT ви можемо перевірити стан підключення тут:

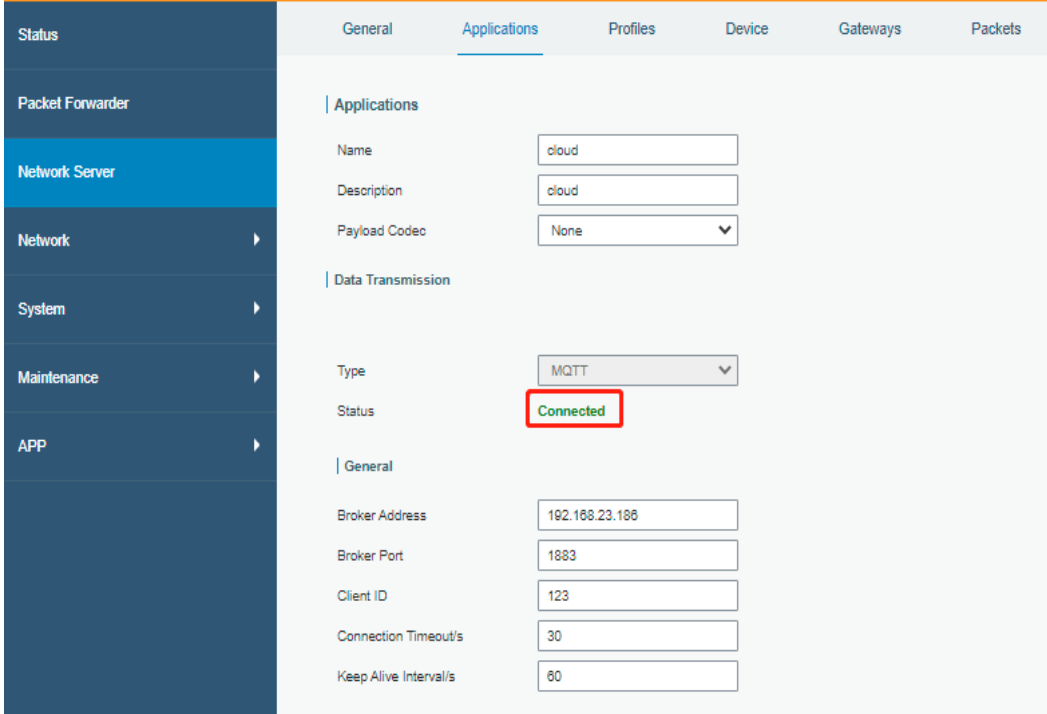

Рисунок 3.32 Статус

Підписуємось на відповідну тему від клієнта MQTT.

MQTT explorer — це комплексний клієнт MQTT, який можна замінити на інші види клієнтських інструментів MQTT (MQTT.fx, MQTT Box тощо)

Відкриваємо MQTT Explorer і заповнюємо інформацію про відповідний сервер MQTT у спливаючому вікні.

Name: user-defined

Protocol: mqtt://

Host: MQTT broker address

Port: broker port

User name/Password: якщо є облікові дані користувача, заповнюємо їх. Якщо ні, залишаємо їх пустими.

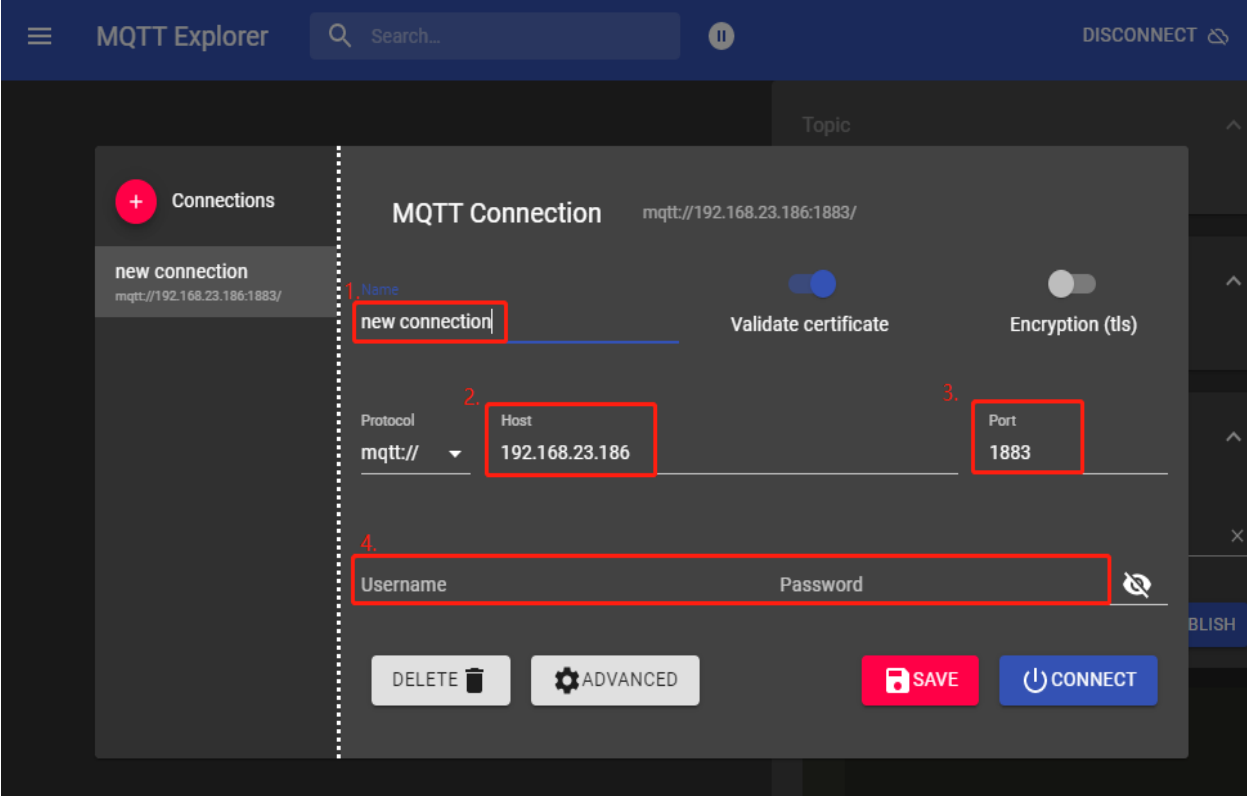

Рисунок 3.33 MQTT Explorer

Натисніть **ADVANCED**, скопіюйте тему даних Uplink на шлюз і вставте її в MQTT explorer, натисніть + ADD.

|                       | <b>MQTT Connection</b> | mqtt://192.168.23.186:1883/ |              |               |              | <b>Status</b>           |              | General                 | Applications | Profiles                    | Device | Packets                       |
|-----------------------|------------------------|-----------------------------|--------------|---------------|--------------|-------------------------|--------------|-------------------------|--------------|-----------------------------|--------|-------------------------------|
| Topic                 |                        |                             | Oals         |               |              | <b>Packet Forwarder</b> |              | Enable<br>  TLS         | 0            |                             |        |                               |
| /milesight/uplink     |                        |                             | $0 -$        | $+$ ADD       |              | <b>Network Server</b>   |              | Enable                  | $\Box$       |                             |        |                               |
|                       | Topic                  |                             |              | QoS           |              | <b>National</b>         |              | Topic                   |              |                             |        |                               |
| ī                     | ÷                      |                             |              | $\bf{0}$      |              |                         |              |                         |              |                             |        |                               |
|                       | \$SYS/#                |                             |              | $\bf{0}$      |              | System                  | $\mathbf{T}$ | Data Type               |              | topic                       |        |                               |
|                       |                        |                             |              |               |              | <b>Industrial</b>       |              | Uplink data             |              | imiesightiupiini            |        | GeS 0                         |
|                       |                        |                             |              |               |              |                         |              | Downlink data           |              | Imilasipht/downlink/Sdeveul |        | $Q_0 \subseteq Q$             |
|                       |                        |                             |              |               | <b>BLISH</b> | Maintenance             | ٠            | Join noblication        |              | /mlesight/pin               |        | GeS 0                         |
| <b>MOTT Client ID</b> |                        |                             |              |               |              | APP                     |              | <b>ACK</b> notification |              | imiesightisck               |        | $Q0$ 50                       |
|                       | mqtt-explorer-4f69a171 |                             | CERTIFICATES | <b>KABACK</b> |              |                         |              | Error notification      |              | Infesightleror              |        | Q <sub>0</sub> Q <sub>0</sub> |
|                       |                        |                             |              |               |              |                         |              |                         |              |                             |        |                               |
|                       |                        |                             |              |               |              |                         |              |                         |              | Save                        | Cancel |                               |

Рисунок 3.34 MQTT Explorer

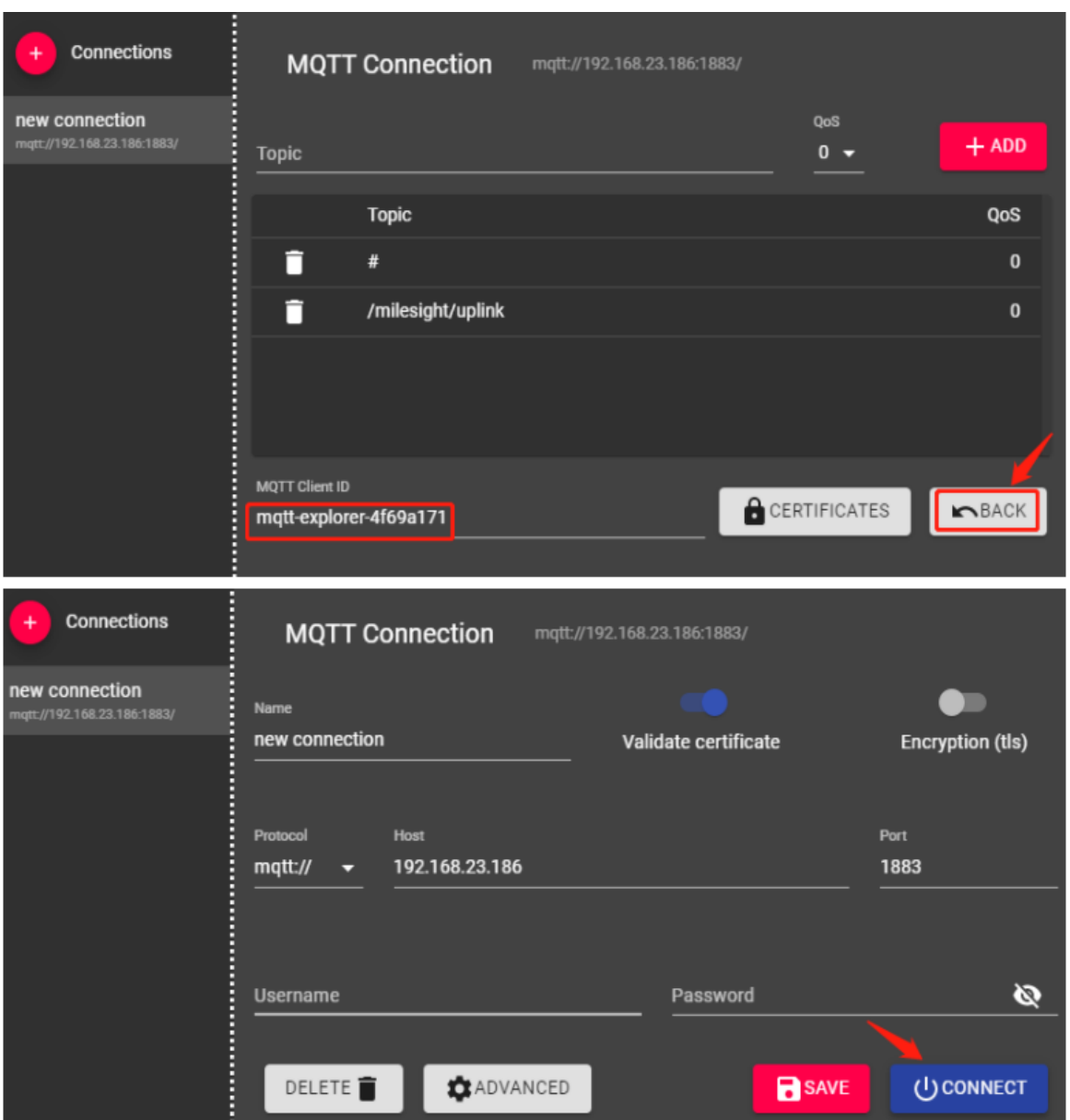

## Залишаємо ідентифікатор клієнта MQTT за замовчуванням і підключаемо

Рисунок 3.35 ідентифікатор клієнта MQTT

Через деякий час отрисуємо дані від сервера MQTT.

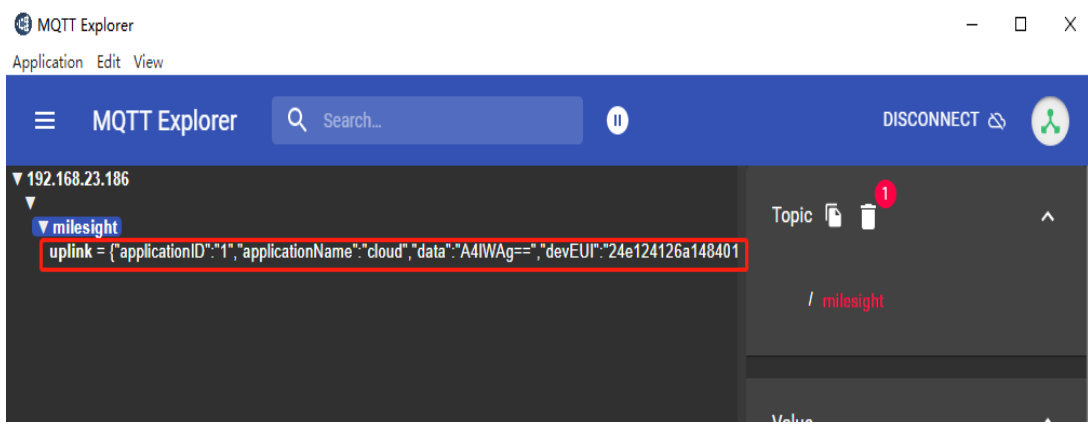

Рисунок 3.36 MQTT Explorer

Публікуємо тему в MQTT Explorer, щоб надіслати дані низхідного каналу на датчик.

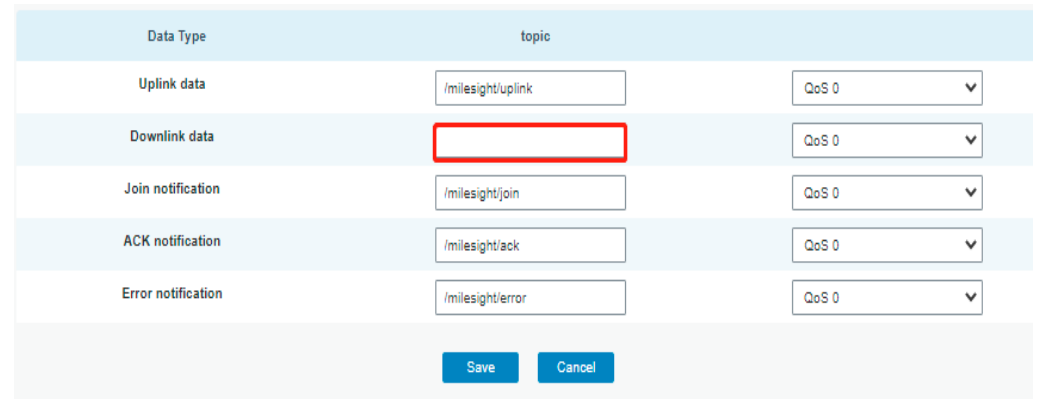

Рисунок 3.37 тема в MQTT Explorer

Зі шлюзу ми можемо отримати ідентифікатор програми та EUI пристрою для пристрою, яким ми хочемо керувати:

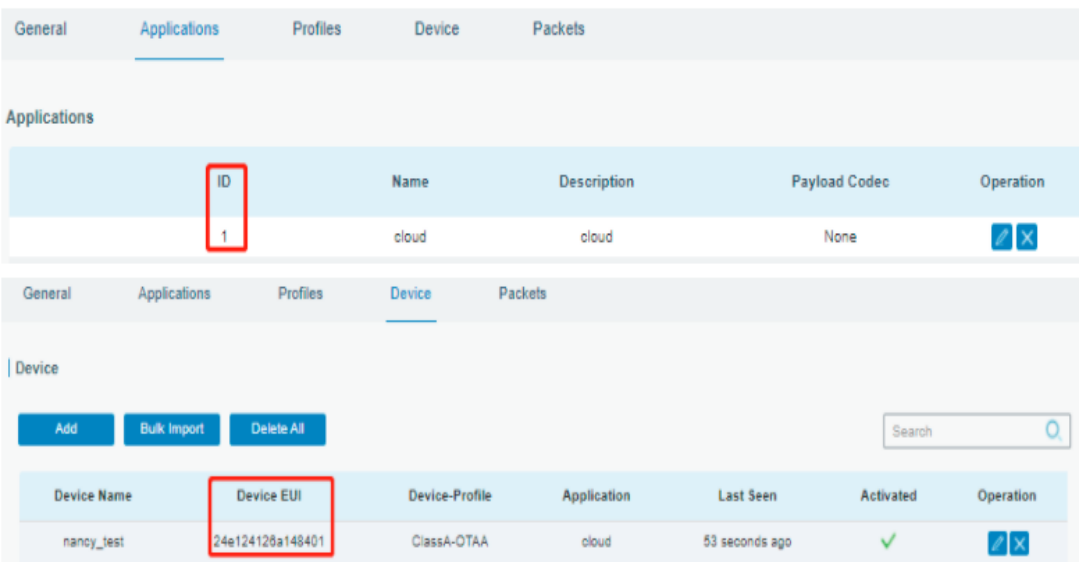

Рисунок 3.38 Applications

Тема: application/1/device/ 24e124126a148401/tx

Формат: json

Вміст: перевірте в документі про корисне навантаження датчика (отримайте від виробників датчиків)

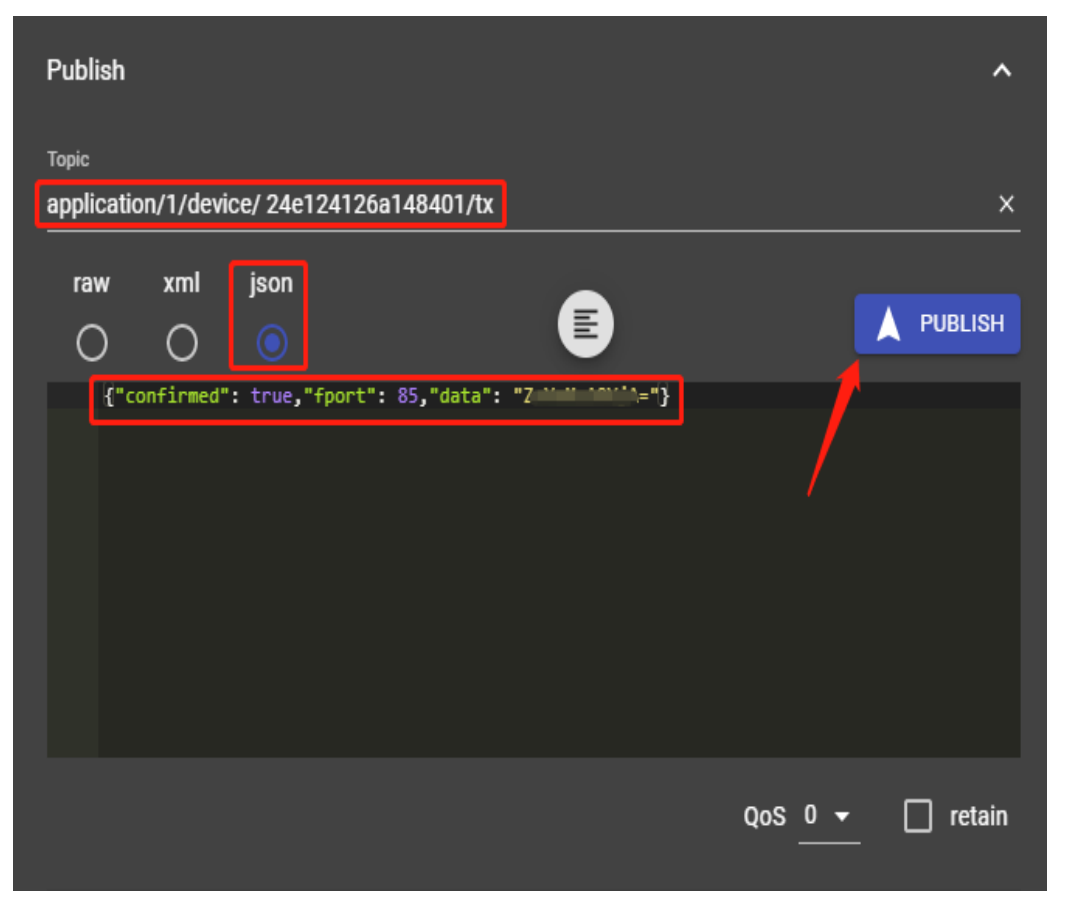

Рисунок 3.39 Applications

Після натискання Опублікувати ми можемо перейти до Network Server>Packets, щоб перевірити. Якщо шлюз успішно підписався на відповідні дані теми низхідного каналу, буде принаймні один запис пакету повідомлень сірого кольору.

| <b>Status</b>           | General               | Applications        | Profiles<br>Device | Packets               |        |        |                      |         |              |                           |           |
|-------------------------|-----------------------|---------------------|--------------------|-----------------------|--------|--------|----------------------|---------|--------------|---------------------------|-----------|
| <b>Packet Forwarder</b> |                       | Send Data To Device |                    |                       |        |        |                      |         |              |                           |           |
|                         |                       | Device EUI          |                    | Type                  |        |        |                      | Payload |              | Port                      | Confirmed |
| <b>Network Server</b>   |                       | 0000000000000000    |                    | ASCII<br>$\checkmark$ |        |        |                      |         |              |                           | $\Box$    |
| <b>Network</b>          |                       | Send                |                    |                       |        |        |                      |         |              |                           |           |
| System                  | <b>Network Server</b> |                     |                    |                       |        |        |                      |         |              |                           |           |
| Industrial              |                       | Clear               |                    |                       |        |        |                      |         |              |                           | Search    |
| Maintenance             |                       | <b>Device EUI</b>   | Frequency          | Datarate              | SNR    | RSSI   | Size                 | Fent    | Type         | Time                      | Details   |
|                         |                       | 24e124126a148401    | $\bullet$          |                       |        |        | 8                    | 222     | DnCnf        |                           | $\bf o$   |
| APP                     |                       | 24e124126a148401    | 868500000          | SF7BW125              | $\sim$ |        | $\circ$              | 221     | DnUnc        | 2021-03-24T20:16:35+08:00 | $\bf o$   |
|                         |                       | 24e124126a148401    | 868500000          | SF7BW125              | 8.2    |        |                      |         |              |                           |           |
|                         |                       |                     |                    |                       |        | $-41$  | $\overline{4}$       | 219     | <b>ACK</b>   | 2021-03-24T20:16:34+08:00 | 0         |
|                         |                       | 24e124126a148401    | 868500000          | SF7BW125              | 8.2    | $-41$  | $\overline{4}$       | 219     | UpCnf        | 2021-03-24T20:16:34+08:00 | 0         |
|                         |                       | 24e124126a148401    | 868100000          | SF7BW125              | $\sim$ | $\sim$ | 8                    | 220     | DnCnf        | 2021-03-24T20:15:35+08:00 | O         |
|                         |                       | 24e124126a148401    | 868100000          | SF7BW125              | 9.8    | $-35$  | $\blacktriangleleft$ | 218     | UpCnf        | 2021-03-24T20:15:34+08:00 | 0         |
|                         |                       | 24e124126a148401    | $\bullet$          |                       |        |        | 8                    | 220     | <b>DnCnf</b> |                           | $\bullet$ |
|                         |                       | 24e124126a148401    | 868500000          | SF7BW125              |        |        | $\mathbf 0$          | 219     | DnUnc        | 2021-03-24T20:14:35+08:00 | $\bf{0}$  |
|                         |                       | 24e124126a148401    | 868500000          | <b>SF7BW125</b>       | 8.2    | $-32$  | $\sim$               | 217     | UpCnf        | 2021-03-24T20:14:34+08:00 | Q         |

Рисунок 3.40 список пакетів

### **Висновки**

В рамках даної випускної кваліфікаційної проведений детальний аналіз концепції, функцій та головних задач систем розумного міста: збирання, передача та зберігання даних, автоматизація процесів життєдіяльності, покращення рівня життя, збереження навколишнього середовища Був проведений ретельний аналіз сфер застосування концепцій «Розумного міста», технологій для їх реалізацій.

На основі проведенного аналізу була визначена необхідна технологія та програмне забезпечання для ії реалізації openHAB та LoRaWAN. Після визначенняя необхідних елементів була проведена реалізація.

Запропонований у даній роботі спосіб побудови оптимізації дозволяє для додаткової зручності чи функціоналу системи самостійно змінювати чи додавати окремі елементи.

Практична значущість мого дослідження полягає у значній економії, широкому застосуванні, надійності та зручності данної системи

### **ПЕРЕЛІК ПОСИЛАНЬ**

- 1. http://ird.gov.ua/sep/sep20184(132)/sep20184(132)\_114\_PinA.pdf
- 2. http://thefuture.news/smart-city/
- 3. https://www.telekom.sk/biznis/nb-iot
- 4. https://www.gsma.com/iot/wp-content/uploads/2018/04/LTE-M\_Deployment\_Guide\_v2\_5Apr2018.pdf
- 5. https://itechinfo.ru/content/%D0%BE%D0%B1%D0%B7%D0%BE%D1%80- %D1%82%D0%B5%D1%85%D0%BD%D0%BE%D0%BB%D0%BE%D0% B3%D0%B8%D0%B8-lora
- 6. http://lo-ra.ru/lorawan-networks/
- 7. https://www.slovanet.net/files/biznis/produktovelisty/produktovy\_list\_lora\_link.pdf
- 8. https://www.openhab.org/
- 9. https://learntutorials.net/ru/mqtt/topic/9130/%D1%83%D1%81%D1%82%D0 %B0%D0%BD%D0%BE%D0%B2%D0%BA%D0%B0-%D0%B8- %D0%BD%D0%B0%D1%81%D1%82%D1%80%D0%BE%D0%B9%D0% BA%D0%B0

## **ДЕМОНСТРАЦІЙНІ МАТЕРІАЛИ (Презентація)**

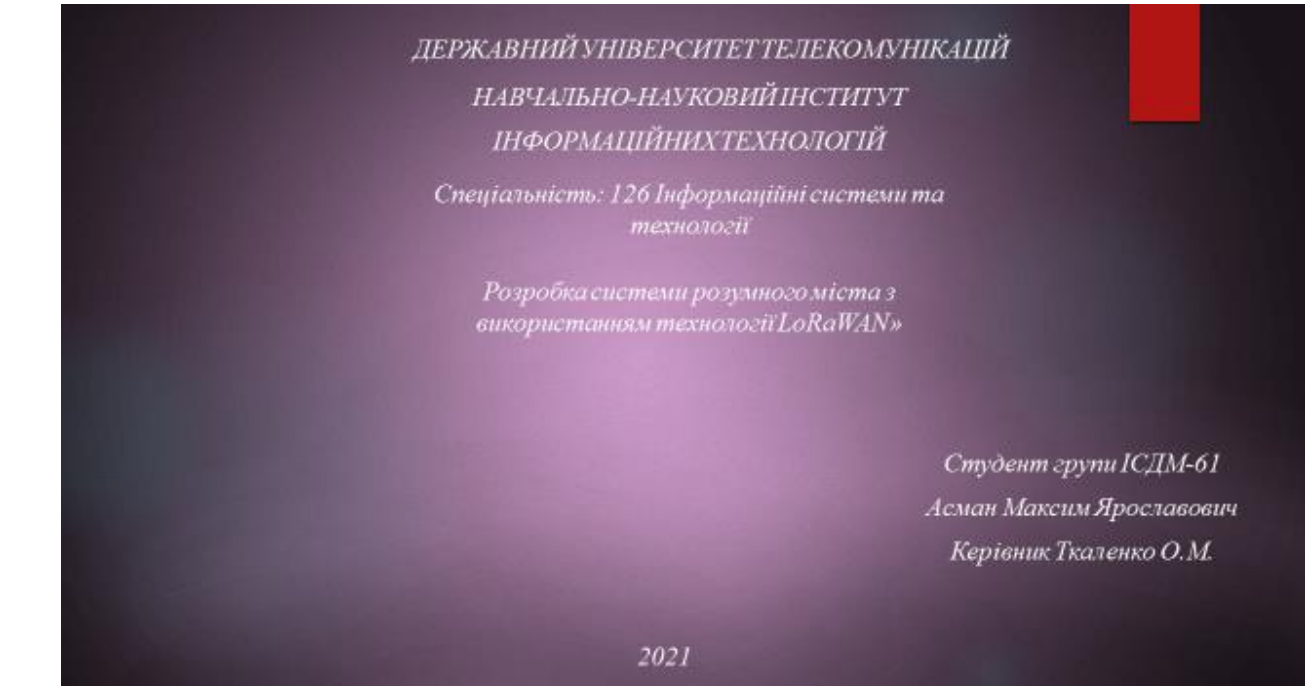

Мета роботи - розробка системи розумного міста

Об'єкт дослідження - процес створення системи автоматизації.

Предмет дослідження - інтелектуальні системи автоматизації всіх процесів життє діяльності міста та зниження витрат

#### Завдання:

- 1) Аналіз концепції розумного міста;
- 2) Дослідження технології LoRa;
- 2) Вибір програмного забезпечення;
- 4) Реалізація власної системи.

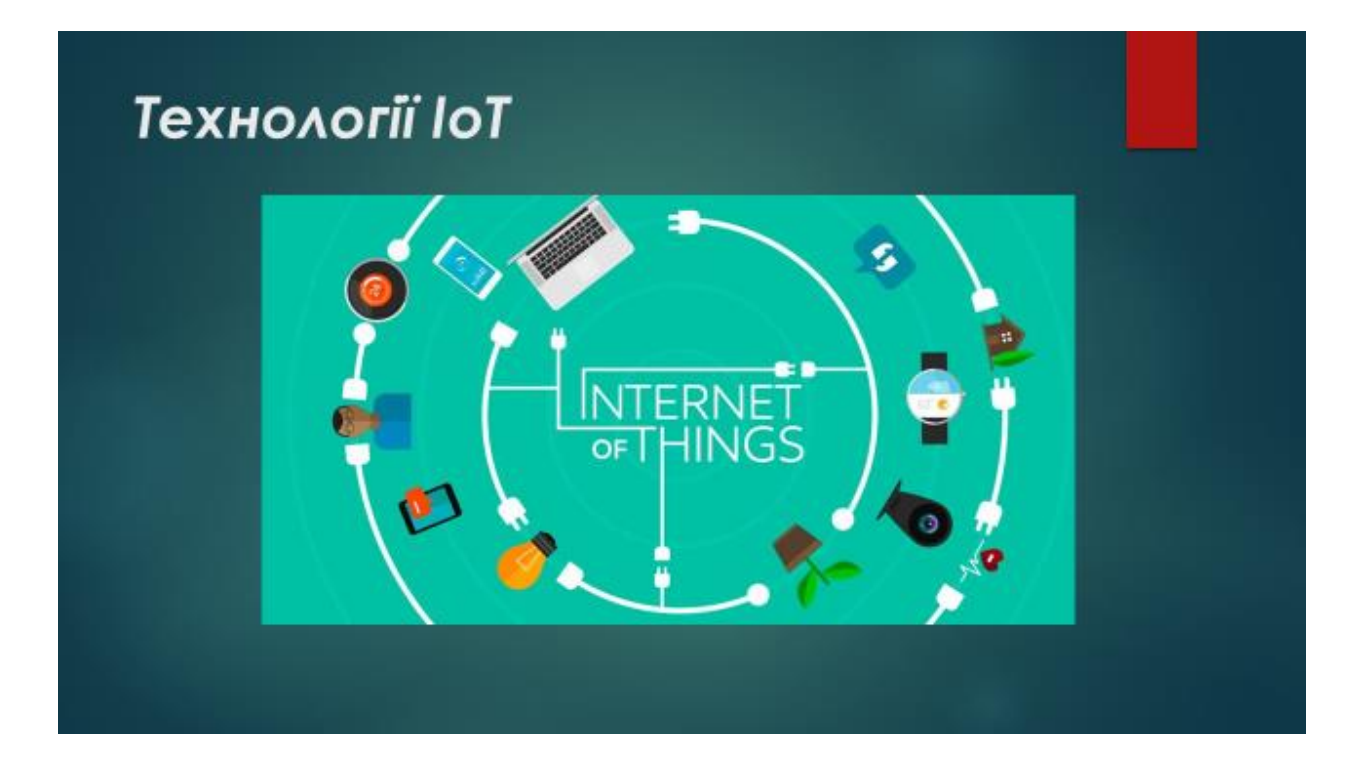

## Технології на базі ІоТ

#### NarrowBand-Internet of Things ٠  $(NB-IO)$ :

це заснована на стандартах технологія широкої зони з низьким ченергоспоживанням (LPWA), розроблена для створення<br>широкого спектру нових пристров і послуг IoT. NB-IoT значно<br>покращує енергоспоживання користувальницьких пристров емність системи та ефективність використання спектру. особливо в улловах глибокого покрита. Термін служби батареї<br>більше 10 років може підтримуватися в широкому діапазоні випадків використання.

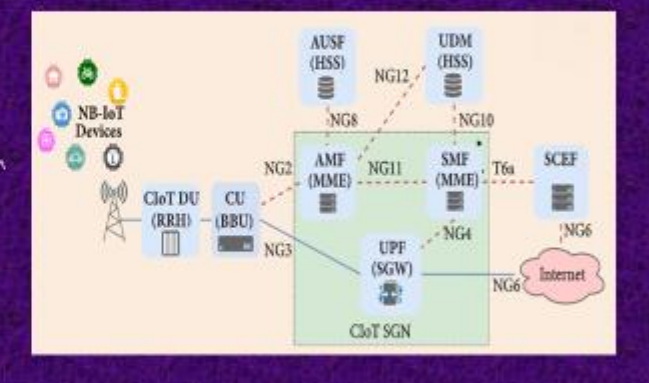

## Технології на базі ІоТ

### • LTE-M

гілка технології LTE, яка була СТВОРЕНО ДЛЯ 3В'ЯЗКУ «МОШИНОмашина». Використовуючи LTE-M, пристрої ІоТ можуть передавати та отримувати великі обсяги даних без розрядження батареї, як у мережах 2G, 3G та 4G, Основні причини, чому організації Іої покладаються на LTE-M:

### Споживання

енергії, Покриття, Швидкість передачі даних, Мобільність

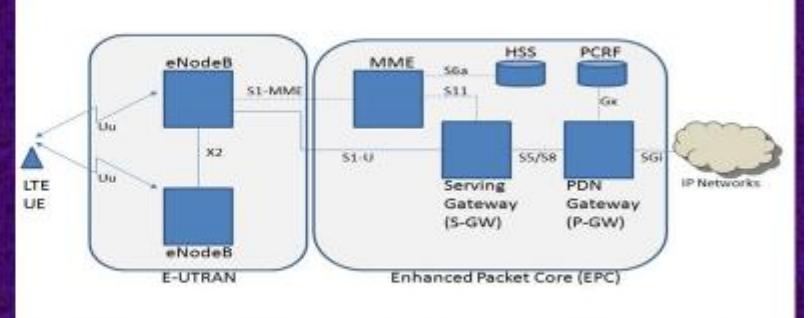

# **TEXHOAOFIS LORQWAN** 3G/Ethernet/WiFi Application LoRa Devices Gateway Network Server Easy LoRa Gateway **Easy LoRa Node MQTT Server**

# Основні переваги технології LoRaWAN

### Ємність мережі

Для того, щоб зробити зіркову мережу далекого радіусу дії життєздатною, шлюз повинен мати дуже високий рівень ємністі або можливість приймати повідомлення з дуже великого обсягу вузлів. Високий ємність мережі в мережі LoRaWAN досягається за рахунок використання адаптивних даних швидкість і за допомогою багатоканального багатомодемного трансивера в шлюзі, так що можна одночасно отримувати повідомлення на декількох каналах. Критичні фактори ефективною ємністю є кількість одночасних каналів, швидкість передачі даних довжину корисного навантаження та як часто передають вузли.

# Основні переваги технології LoRaWAN

### Стійкість до радіозавад:

Стійкість до радіозавад. Мережа має високу проникність здатність радіосигналу. Це забезпечить стабільне з'єднання з іншими технологіями технології не впораються. Модеми LoRa можуть пригнічувати перешкоди до 19, 5 дБ (фільтрація Гаусса). Така здатність придушувати перешкоди дозволить використовувати систему в сучасному великому місті

## Необхідність систем автоматизації.

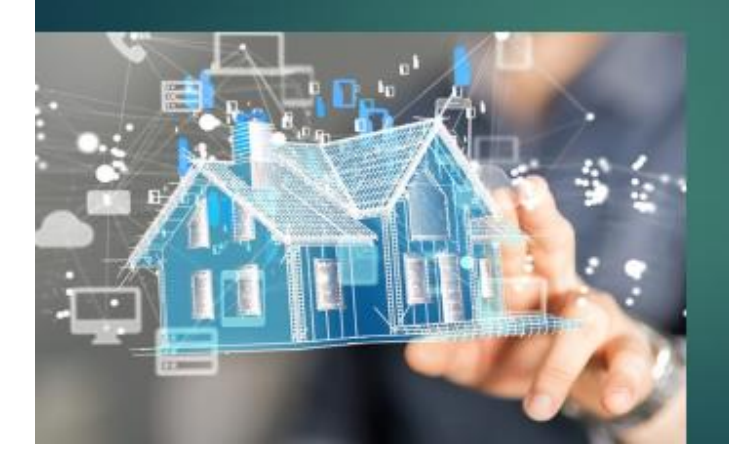

- ▶ збирання, передача та<br>зберігання даних від<br>пристроїв або **TRADMOG1**
- налагодження взаємозв'язку між громадянами та керівництвом міста
- автоматизація всіх процесів життєдіяльності міста та зниження витрат
- покращення рівня життя мешканців та збереження навколишнього середовища.

# Сфери застосування концепції «Розумного міста»

- Безпека
- ▶ Охорона здоров'я.
- ▶ Транспорті мобільність пересування
- ▶ Енергозбережен HЯ

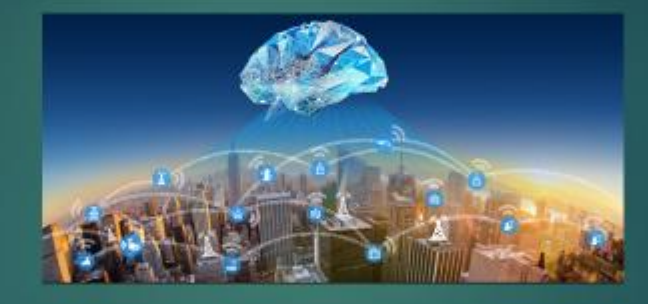

- ► Екологія
- Залученість громад. **економічний** розвиток та рівень життя.
- ► Водні ресурси

## Вибір програмного забезпечення

#### $\triangleright$  openHAB:

один з найбільших проектів у спільноті розробників програмного забезпечення з відкритим вихідним кодом. Проект, який перебуває у постійній розробці і який вже підтримує понад 1500 пристроїв. Це безкоштовне програмне забезпечення можете завантажити його в будь-якій операційній системі, не покладаючись на хмару.

#### b ioBroker:

це система автоматизації, розроблена на платформі Node.js. Завдяки цьому її можна розвернути і запустити практично на будь-якій операційній системі або віртуальній машині: Windows, Mac, Linux, в контейнері Docker і навіть на Android. Це дозволяє масштабувати систему виходячи з потреб: поставити її на малину для дому, квест-кімнати або сервер для готелю.

Система ІоВгокег, як і більшість систем автоматизації, відкрита та розширювана. Новий функціонал або пристрої ПІДКЛЮЧАЮТЬСЯ ЗА ДОПОМОГОЮ ДОДАВАННЯ драйвера або адаптера

## Вибір програмного забезпечення

empowering the smart home

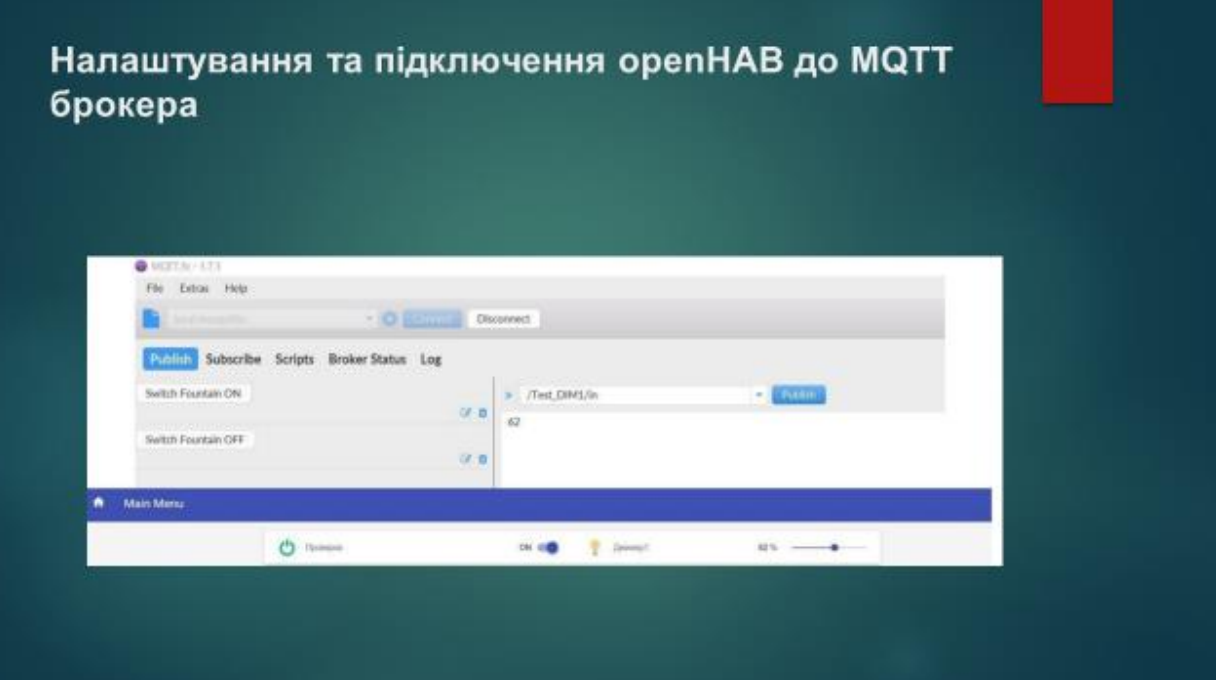

# Підключення шлюз LoRaWAN до **MQTT**

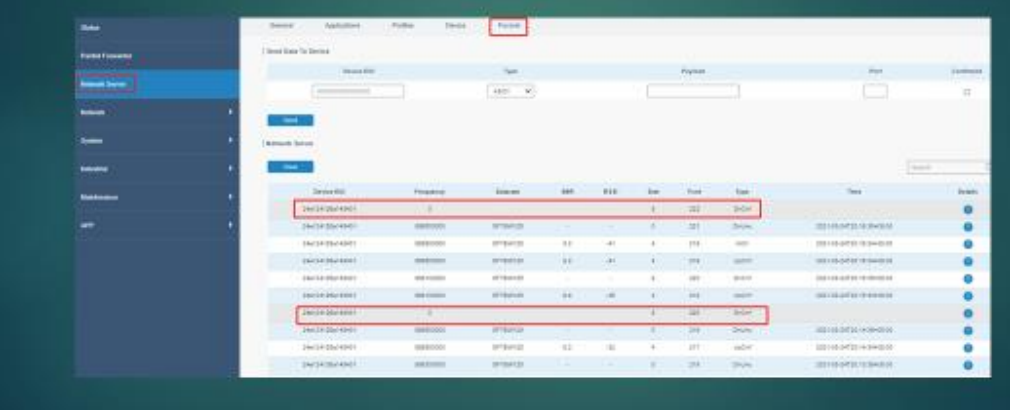

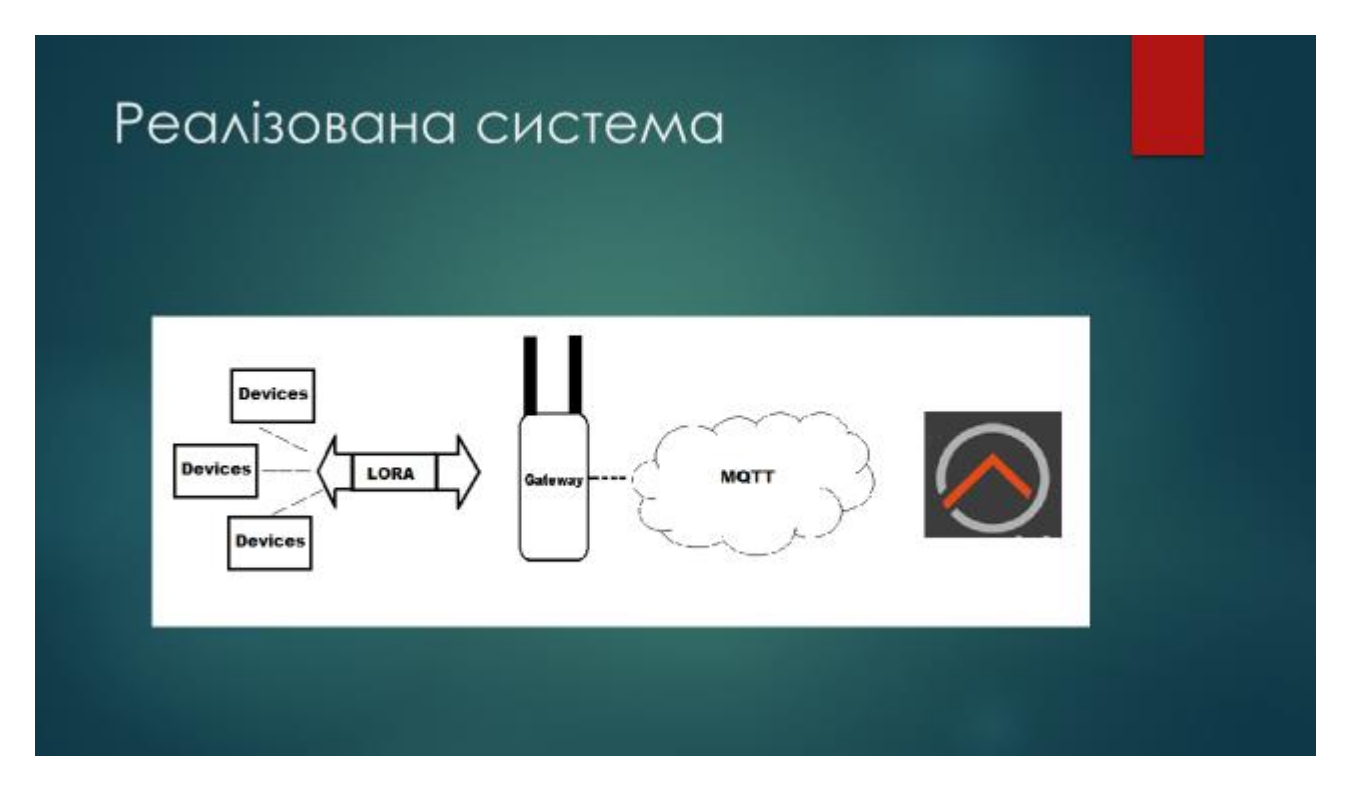

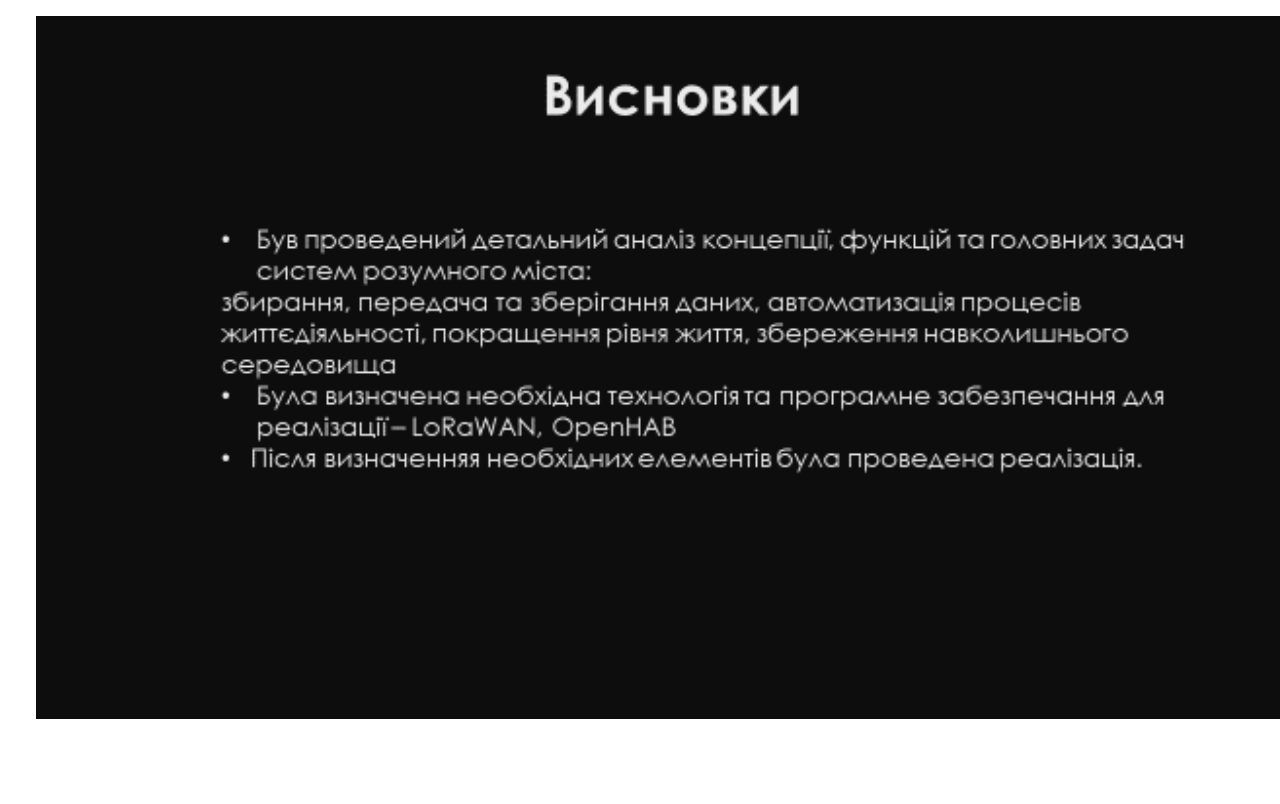
## **АПРОБАЦІЯ**

Опубліковано тезу. XIII Міжнародна науковотехнічна конференція студентства та молоді «СВІТ **ІНФОРМАЦІЇ ТА** ТЕЛЕКОМУНІКАЦІЙ». Ст. 126

Ткаленко О.М., Полоневич О.В., Асман М.Я. Застосування алгоритму з НАВЧАННЯМ ДЛЯ ВИЯВЛЕННЯ детермінованого сигналу в **шумі невідомої** інтенсивності, Зв'язок, 2022.

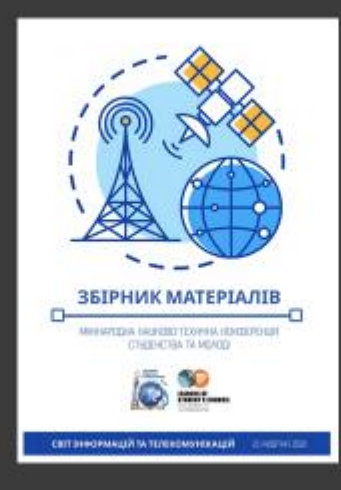

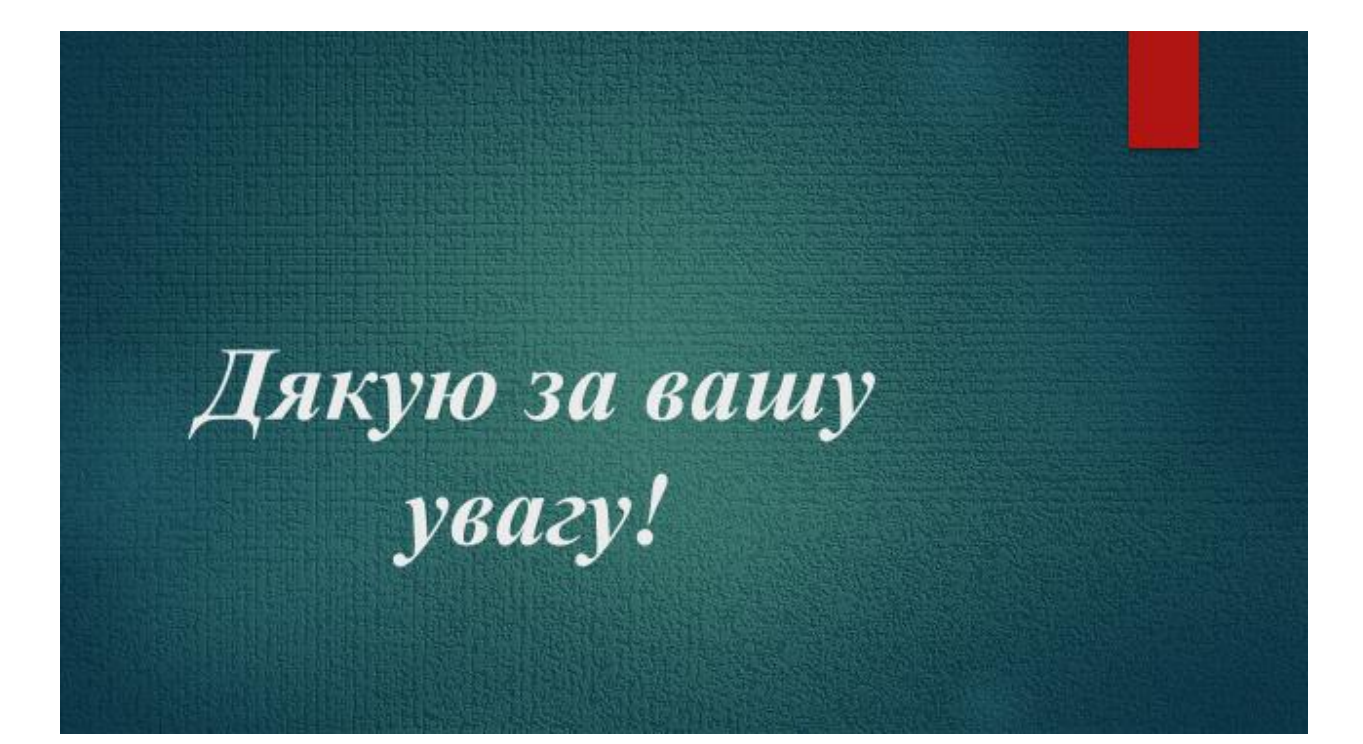